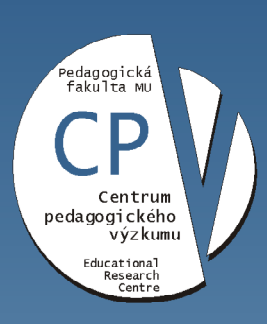

zkumu kého v erzita  $\breve{\sigma}$  $\overline{\mathrm{S}}$ dsar entr

Zpracování a interpretace datv empirickém kvantitativním výzkumu

Kateřina Vlčková Centrum základního výzkumu školního vzdělávání (RECES)Centrum pedagogického výzkumu Pedagogická fakulta Masarykovy univerzity

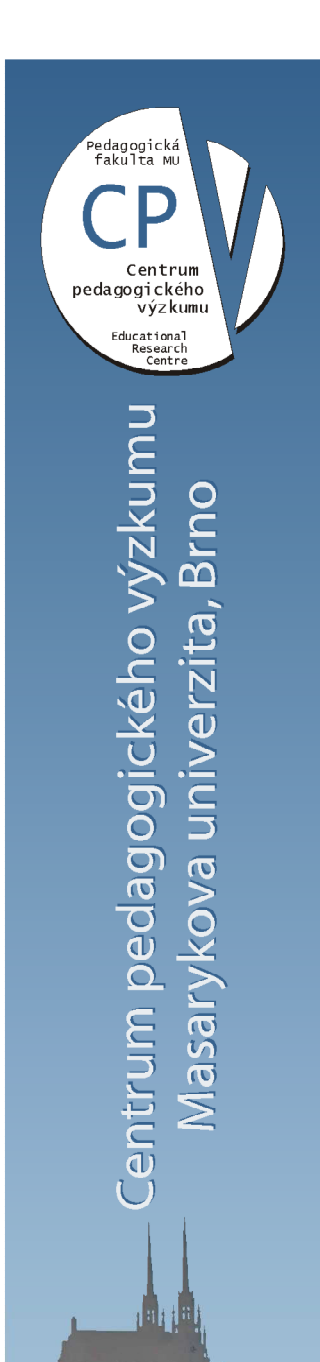

#### Obsah

### Zpracování dat jako jedna z fází výzkumu

- $\bullet$  Následuje nej častěji po všech přípravných fázích
	- formulace problému,
	- studium literatury,
	- formulování hypotéz,
	- vymezení základních pojmů,
	- tynrna wzklimnano nasti tvorba výzkumného nástroje,
	- volba výzkumného vzorku,
	- ověřování konstrukce a vlastností výzkumného nástroje aj. <sup>v</sup> předvýzkumu,
	- sběr dat.
- $\bullet$  Následuje fáze zpracování dat - odlišná fáze, dosti mechanická

## Rozdíl zpracování dat

#### v kvalitativním a kvantitativním výzkumu

- O tom, jak bude vypadat zpracování dat rozhoduje to, zda jsme dělali kvalitativní či kvantitativní výzkum:
- u kvalitativního
	- $-$  hudama ziek $\cdot$ budeme získaná data t řídit, kategorizovat,
	- – kvalitativní analýza (typické, reprezentativní příklady X atypické),
	- –interpretovat, vysvětlovat,
- u kvantitativního výzkumu
	- – bylo o způsobu zpracování dat bylo už rozhodnuto předem, než se začala sbírat data!!!,
	- způsob zpracování byl také ozkoušen v předvýzkumu.
- u smíšeného designu
	- –kombinace obojího.

### Kvalitně a adekvátně statistice sbíraná data

Problémy

- Jednoznačné přiřazení do kategorií.
- Dostatečně naplněné kategorie.
- Dostatečný počet respondentů.
- Otevřené položky a jejich kategorizace.
- Moc dlouhé otázky a náročné nebo nesmyslné.
- Nečitelné odpovědi.
- Zavádějící odpovědi respondentů.
- Plán kódování dat.

### Předzpracování dat

- Nejprve se data předzpracovávají
	- připravují pro zpracování,
	- zvažují se možné kategorizace dat,
	- zadávají se proměnné a jejich hodnoty do hlavičky databáze,
	- pak se zadávají data převedená většinou do čísel.
- vše už rovnou psát do počítač<sup>e</sup>
	- – do (nejlépe) statistického programu nebo alespoň do Excelu,
	- –<sup>z</sup> <sup>n</sup>ěj se to dá převést do SPSS, Statistica aj.

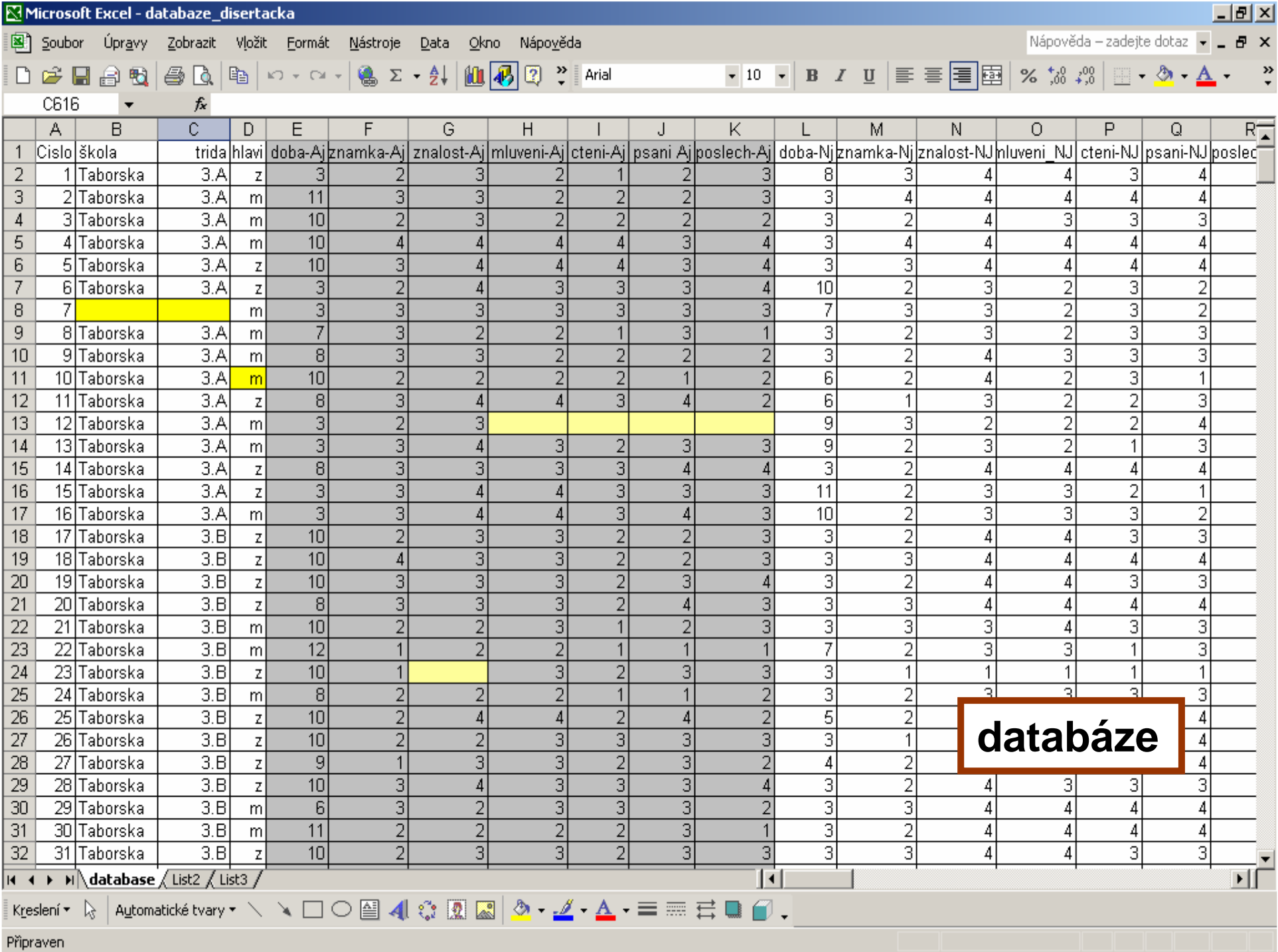

#### Databáze

- databáze je uspořádaný soubor dat
	- uzavřený soubor dat
	- u longitudinálního výzkumu otevřený
- utřídění dat do databáze lépe umožňuje výsledky statisticky zpracovat
- databázi zkontrolovat
	- bude tam dost chyb
	- např. vytisknout

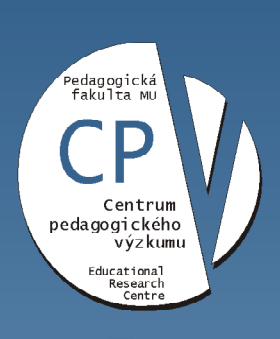

Centrum pedagogického výzkumu Masarykova univerzita, Brno

# Typy proměnných

## Typy proměnných

- je důležité znát, o jaký typ proměnné se jedná,
- zda je kategoriální či měřitelná,
- ve statistických programech se to zadává,
- ovlivňuje to naše možnosti jaké stat. metody můžeme použít

### Nominální proměnné

- $\bullet~$  Nejméně "kvalitní", počítají se jen četnosti,
- • nejjednodušší forma přiřazení čísla charakteristikám proměnných
	- => přinese nejméně informací,
- • je to jen kategorizace jednoduchá t řídění do vzájemněse vylučujících kategorií
- př. **typ školy, pohlaví, vzd**ě**lání**, druh motivace,
- •číselné označení kategorií muž 2, žena 1
	- neznamená určitou měřitelnou hodnotu,
	- napomáhá pouze klasifikaci dat,
	- místo 1, 2 jsi lze dát do databáze Ž,M
- <sup>v</sup> dosti omezené mí ře lze statisticky zpracovávat
	- lze spočítat absolutní četnosti a relativní četnosti (% zastoupení jednotl. kategorií v celku)
	- nelze počítat průměry, SD, korelace
	- Ize noužít analýzy rozntylu výnočtí lze použít analýzy rozptylu, výpočtů chí-kvadrátu

#### Ukázka zpracování nominálních dat

Poměr dívek a hochů ve výzkumu

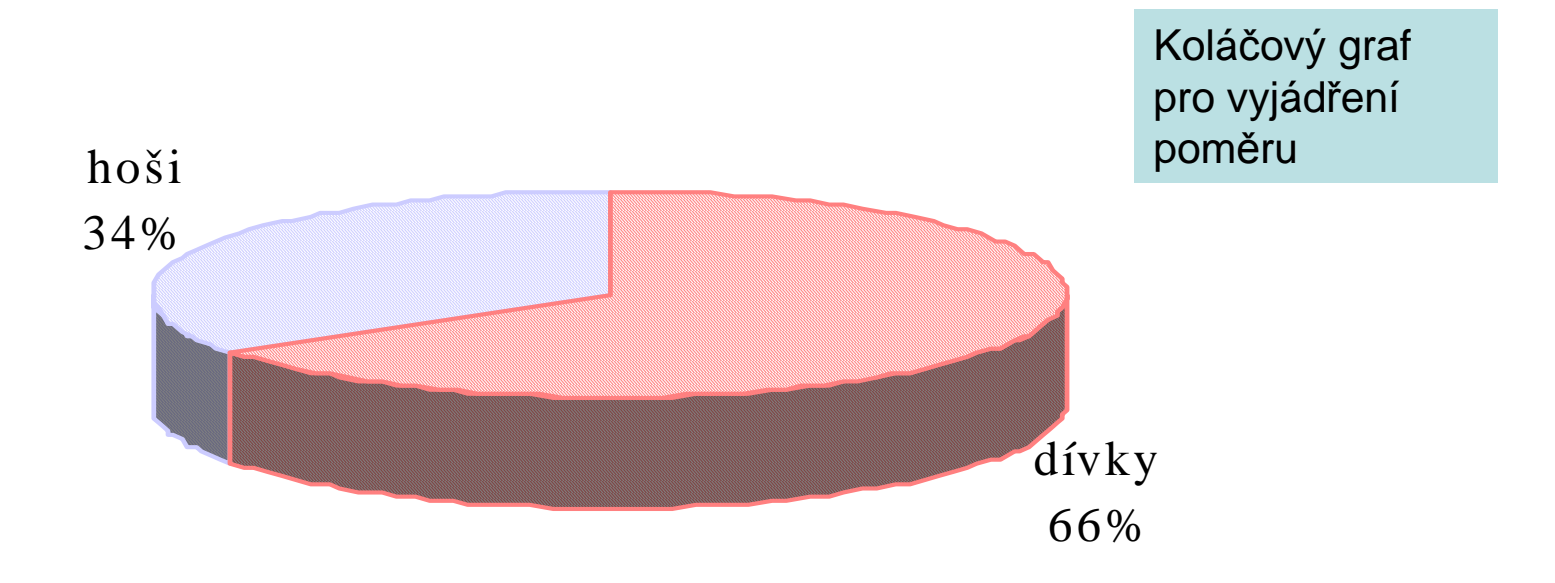

#### *Frekven*č*ní tabulka rozložení pohlaví*

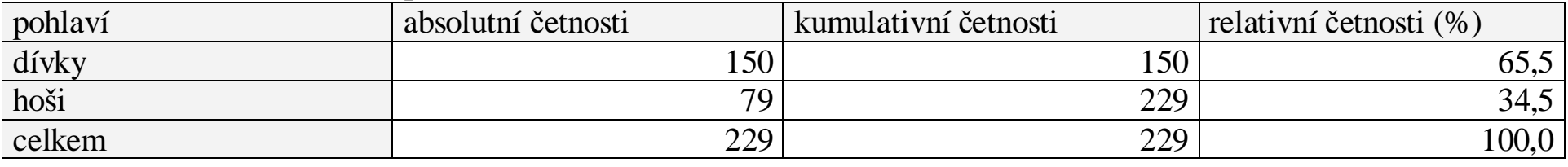

## Ordinální proměnné

- $\bullet$ pořadí prvků je známo (př. pořadí v běhu)
- nevím ale nic o rozdílech v jednotlivcích $\bullet$
- nelze sčítat, odčítat, lze jen porovnávat rozdíl, co je víc a co mí ň $\bullet$
- <sup>v</sup> pedagogice často nelze určit přesné hodnoty  $\bullet$ 
	- – píle žáků, snaha, míra spolupráce
		- • => jen se relativním způsobem posoudí daná hodnota ve srovnání s jejich výskytem u jiných jedinců
		- => nejde o měření absolutních hodnot
- $\bullet$  př. snahu 1 žáka srovnáme se snahou dalších,
	- dostaneme škálu od min. po max. a seřadíme žáky do pořadí,
	- známe jejich pořadovou hodnotu,
	- intervaly mohou být různé, ale to pořadové měření nezjistí
- $\bullet$ př. známky, výkon sportovců
- $\bullet$  více možností pro stat. zprac. dat
	- Me, směrodat. odchylka, kvartil
	- <sup>m</sup>ůžeme zjišťovat těsnost vztahů mezi růz, proměnnými
		- • používá se postupů adaptovaných pro tuto úroveň měření
			- Spearmanův pořadový korelační koeficient

## Intervalové proměnné

- **lze s**č**ítat i od**č**ítat**, víme, zda je to vetší či menší a o kolik, známe rozdíly mezi sousedními body + jsou konstantní
- př. teplota na Celsiově stupnici
	- $-$  má N (ale ion *dohodr* má 0 (ale jen *dohodnutou* – teplota 0°C neznamená, že není teplota
	- 0 bodů v testu neznamená, že nemá žádné vědomosti, jen to, že nestačily na ten test
- nesmí se dělit (př. byl 2x lepší), násobit
- lze počítat průměry, směrod. odchylky, parametrické rozdilů. Pearson testy rozdílů, Pearsonův korelační koeficient, regrese atd., pak i faktorová analýza ad.

#### Ukázka

#### prezentace výsledků intervalových dat

#### *Deskriptivní tabulka strategií*

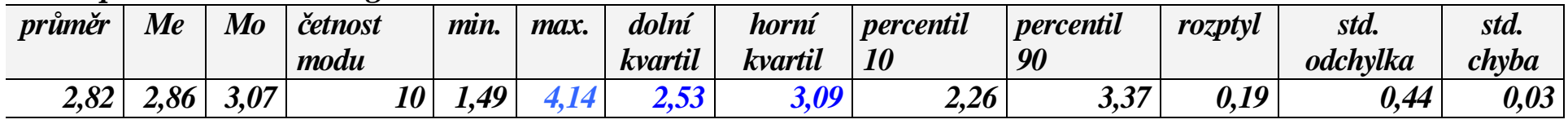

#### *Korela*č*ní matice v*ě*ku a používání nep*ř*ímých strategií u*č*ení*

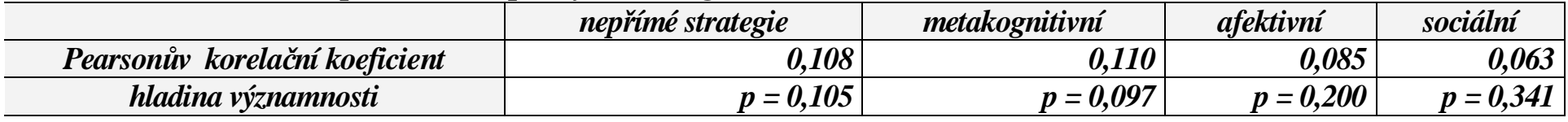

## Poměrové proměnné

- <sup>č</sup>íslo, které jev zastupuje se mu blíží tak dokonale, že vyjadřuje míru vlastnosti, kt. Měří
- • poměr intevalů mezi 2 sousedními body škály je stejný jako mezi dalšími
- **lze násobit i d**ě**lit**
- u ped. jevů téměř nikdy
	- (max. jen měření výšky, váhy)
- má to reálnou nulu, byť by v praxi byla nedosažitelná
	- (el. odpor, teplota)
- 16• geometrický průměr, variační koeficient atd. - všechny stat. m. pro intervalové měření

### Pozor

- Známky ve škole jsou v podstatěnominální
	- – max. ordinální – mezi stupni není stejná vzdálenost
	- (NE intervalové)

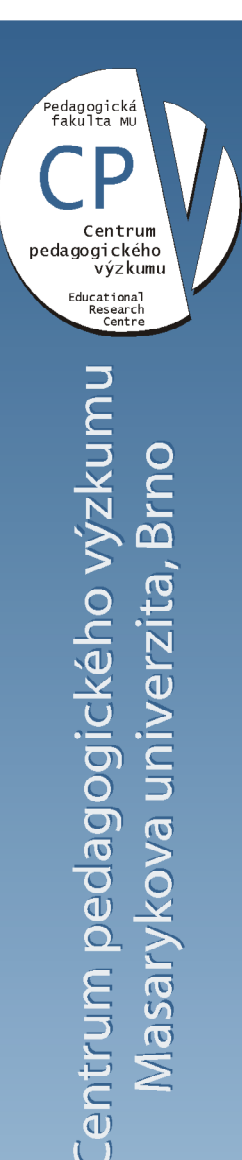

# Statistické programypro zpracování dat

### **Zpracování údaj**ů **statistickými postupy**

• zpracování ut říděných dat sám nebo se statistikem –statistická analýza

#### **1/ primární zpracování dat (t**ř**íd**ě**ní 1. stupn**ě**)**

– znracování skunin dat zjišťujeme ahsolutní a rel zpracování skupin dat, zjišťujeme absolutní a relativní četnosti, průměr, Me , směrodatné odchylky u jednotl. proměnných

#### **2/ sekundární zpracování dat (t**ř**íd**ě**ní 2. stupn**ě**)**

- zjišťují se vezby mezi jednotlivými proměnnými, příp zjišťují se vazby mezi jednotlivými proměnnými, příp. jejich skupinami
- => výpočty korelací, regresí, použití růz. variant neparametrických výpočtů, faktorovou analýzu, trsovou analýzu atd.,
- 19 testují se rozdíly mezi proměnnými, skupinami apod. (Studentův t-test nebo testem chí-kvadrát), uvede se, zda výsledky jsou nebo nejsou statisticky významné

## Statistické programy

- Excel (je v balíku Microsoft Office),
- statistické softwary SPSS, Statistica, Stata, Statgraphic, Origin aj.
	- => vypočítají výsledky
	- a umožňují i grafické znázornění výsledků,
	- 이 사이트 STATE STATE STATE STATE STATE STATE STATE STATE STATE STATE STATE STATE STATE STATE STATE STATE STATE ST po zacvi čení je práce s nimi velmi jednoduchá a rychlá,
	- umožňuje zkoušet různé možnosti výpočtů a vytěžit z údaj ůmaximum
- pozor:
	- počítač nebude protestovat, když ho budete nutit zpracovat údaje pro daný účel naprosto nevhodnou statistickou metodou, za výběr metod a interpretaci ručí výzkumník, lze požádat o pomoc matematika, statistika, sociology aj.
- • nepsát si údaje prve na papír, ale rovnou např. do Excelu

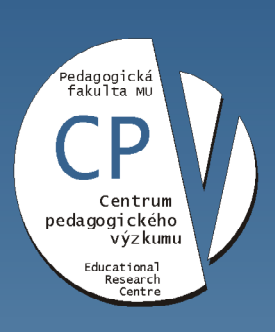

zkunnu gického vý verzita Ŏ edag **EVOX** Centrum p asary

# **Excel**

- Není statistický program
- Mnohé jde zpracovat i v Excelu
- Problém, jak pracovat s chybějícími daty
	- ručně

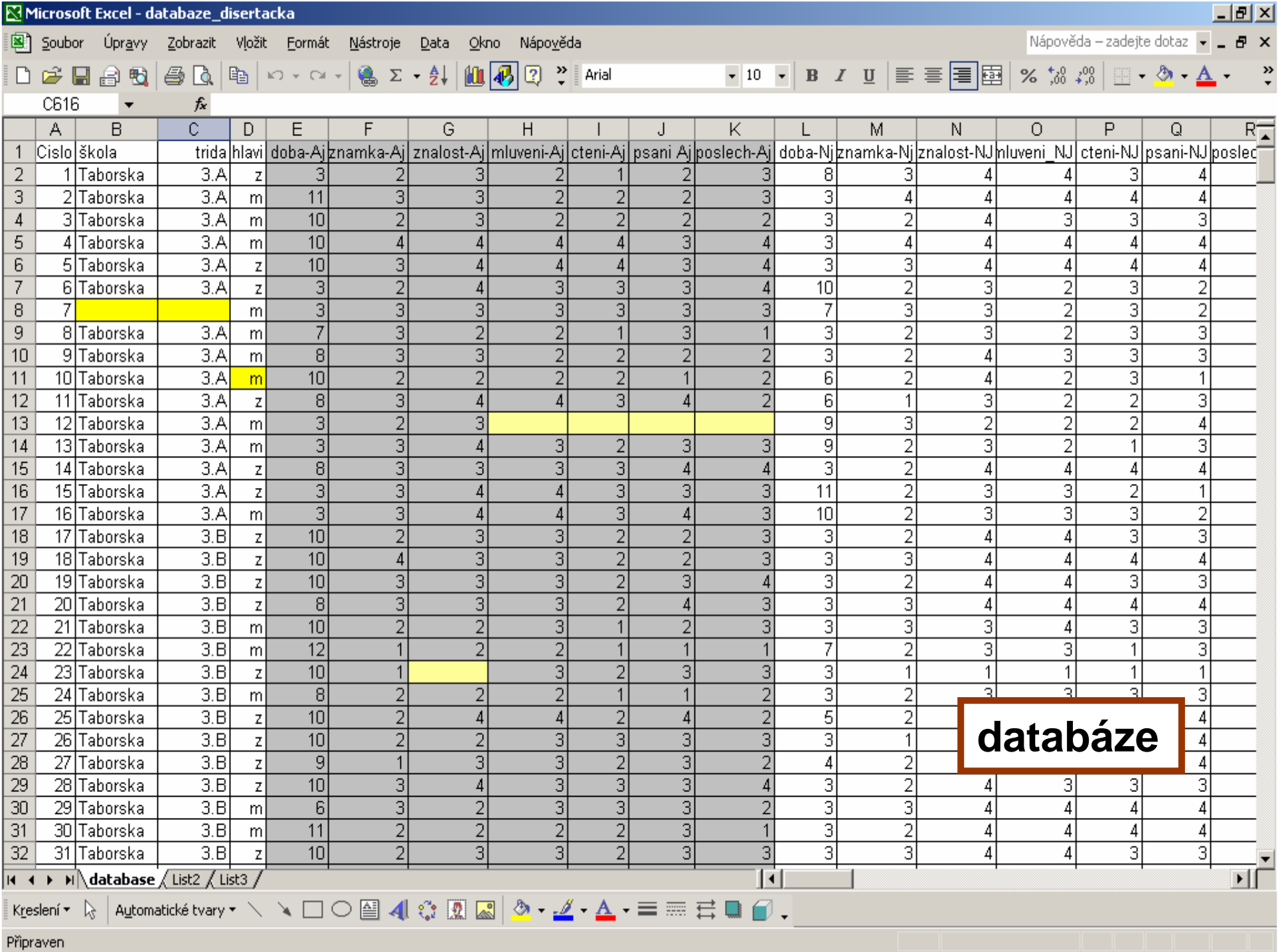

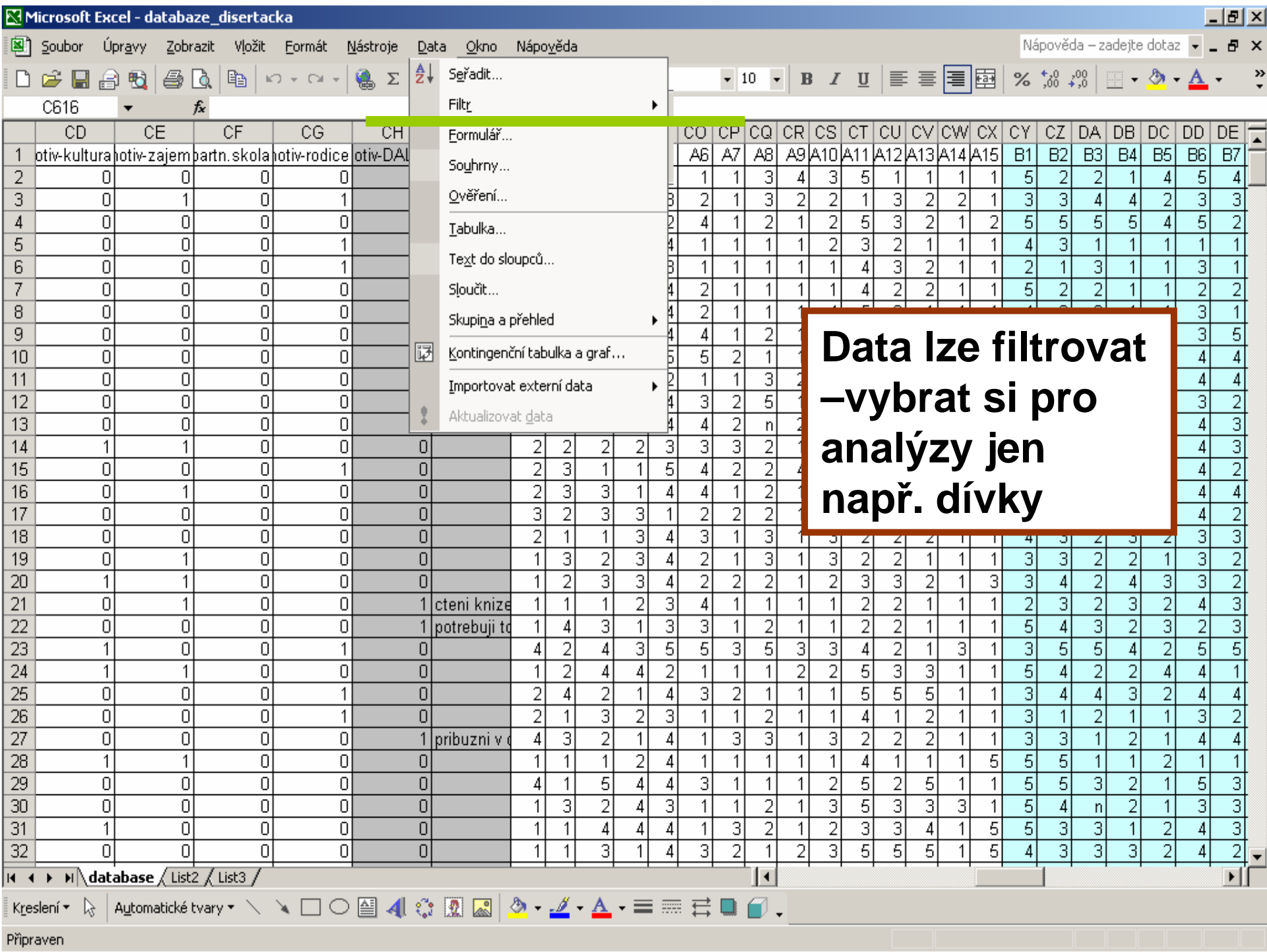

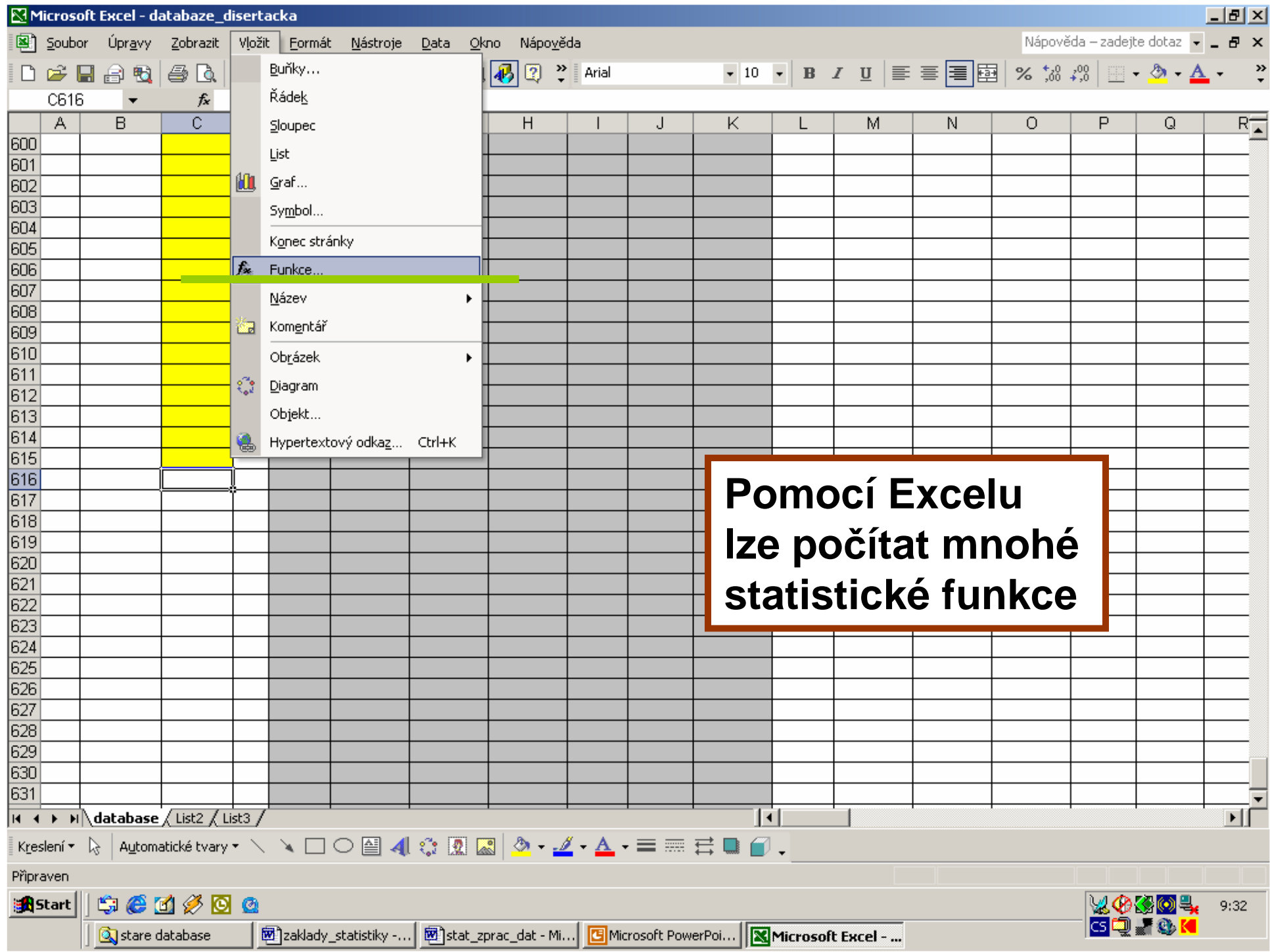

#### Vložit funkci  $|?| \times$ Vyhledat funkci: Zadejte stručný popis požadované činnosti a potom. Přejít klepněte na tlačítko Přejít. Vybrat kategorii: Statistické Vybrat funkci: MAX. MAXA **MEDIAN** Použití funkcí v **MIN Excelu MINA MODE** NEGBINOMDIST AVERAGEA(hodnota1;hodnota2;...) Vrátí průměrnou hodnotu (aritmetický průměr) argumentů. Text a logická hodnota NEPRAVDA mají hodnotu 0, logická hodnota PRAVDA má hodnotu 1. Argumenty mohou být čísla, názvy, matice nebo odkazy. Nápověda k této funkci  $\mathsf{OK}$ Storno

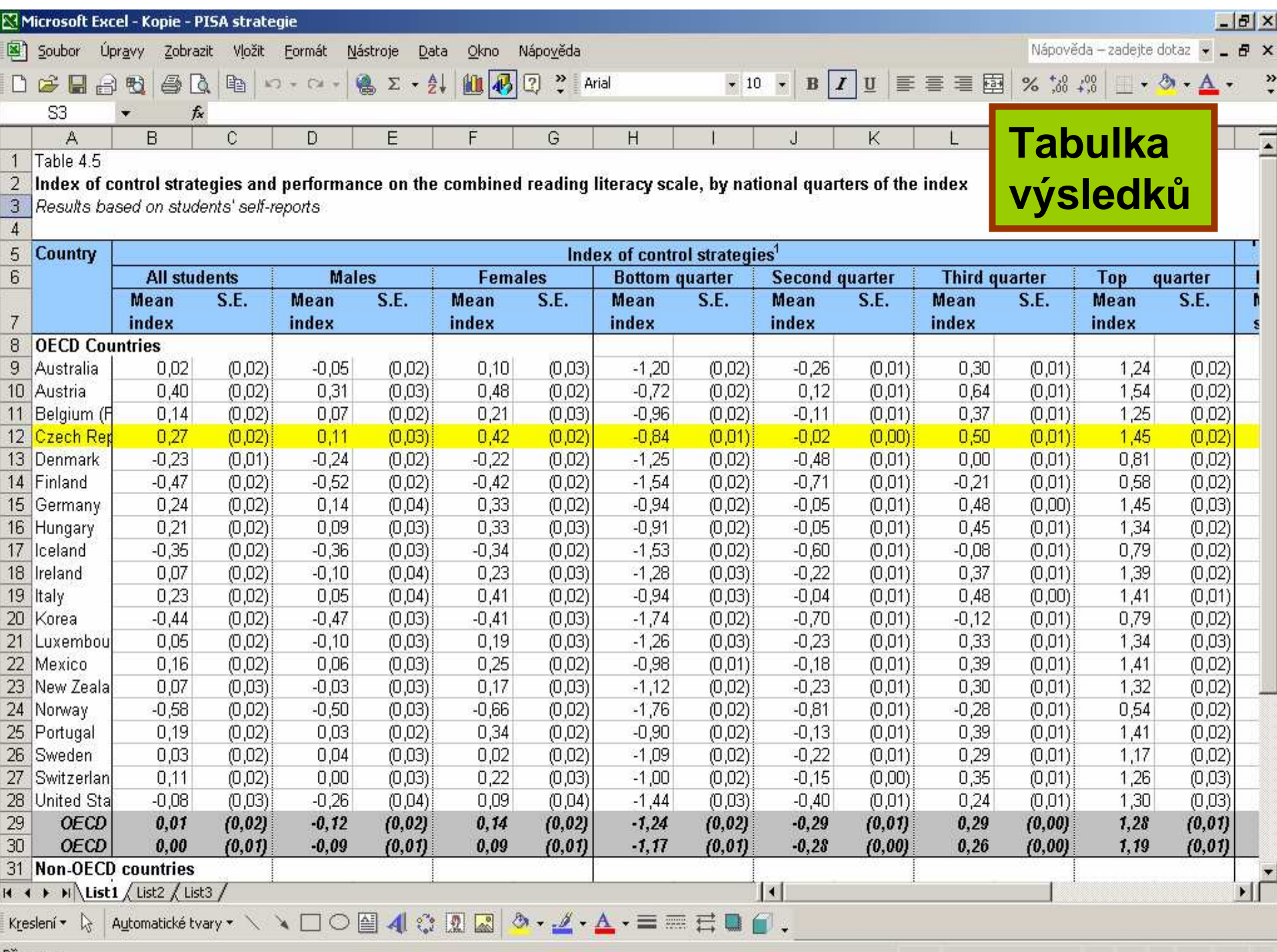

Připraven

Ukázka grafického znázorn (Excel, sloupcový graf) (Excel, sloupcový graf) **D**< ní dat

# **Motivace k u** n. **ení CJ**

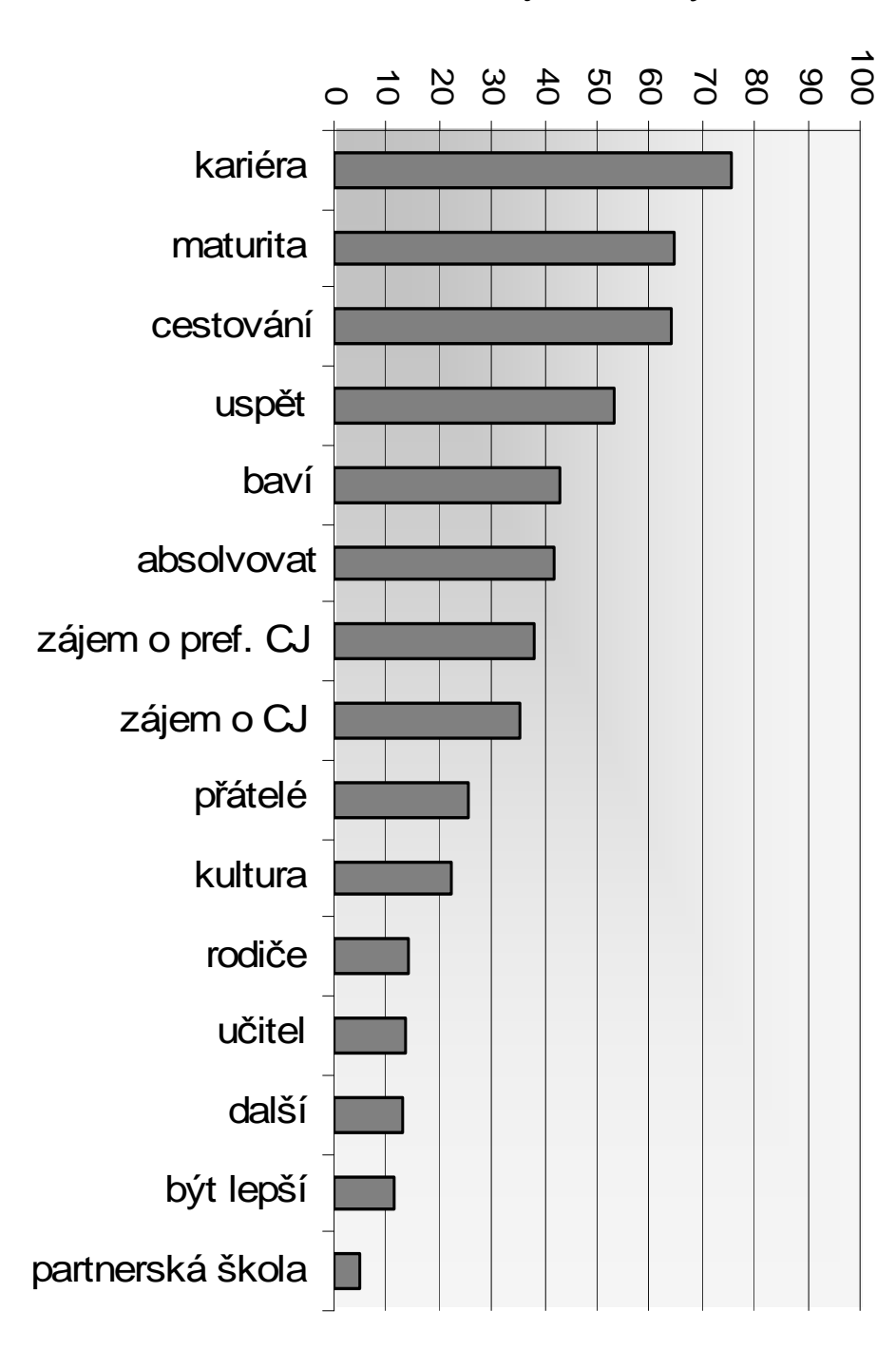

% studentů uvádějících daný motivátor .

#### Ukázka grafického znázornění dat (Excel, histogram)

Používání metakognitivních strategií

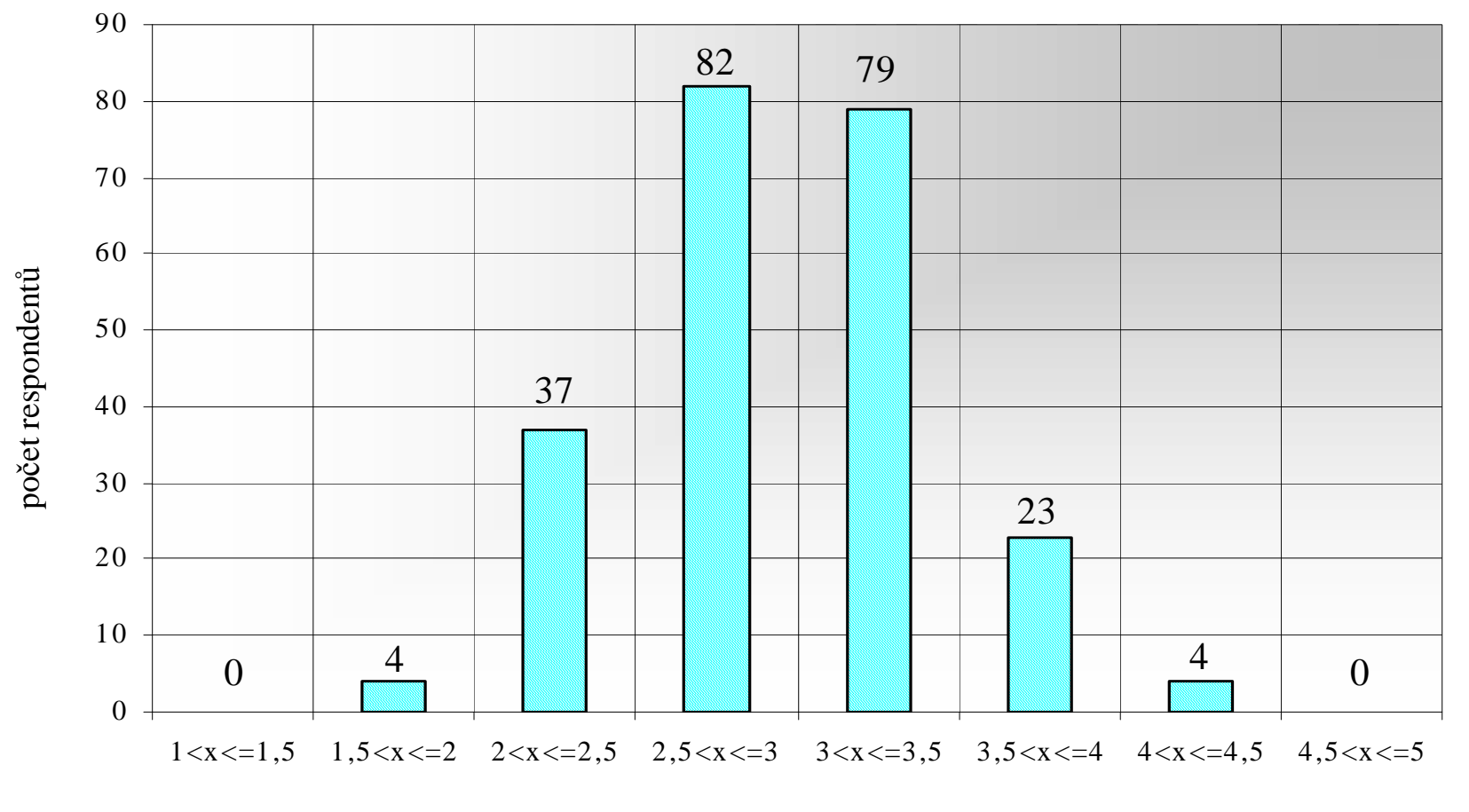

#### Ukázka grafického znázornění dat (Excel, pruhový graf)

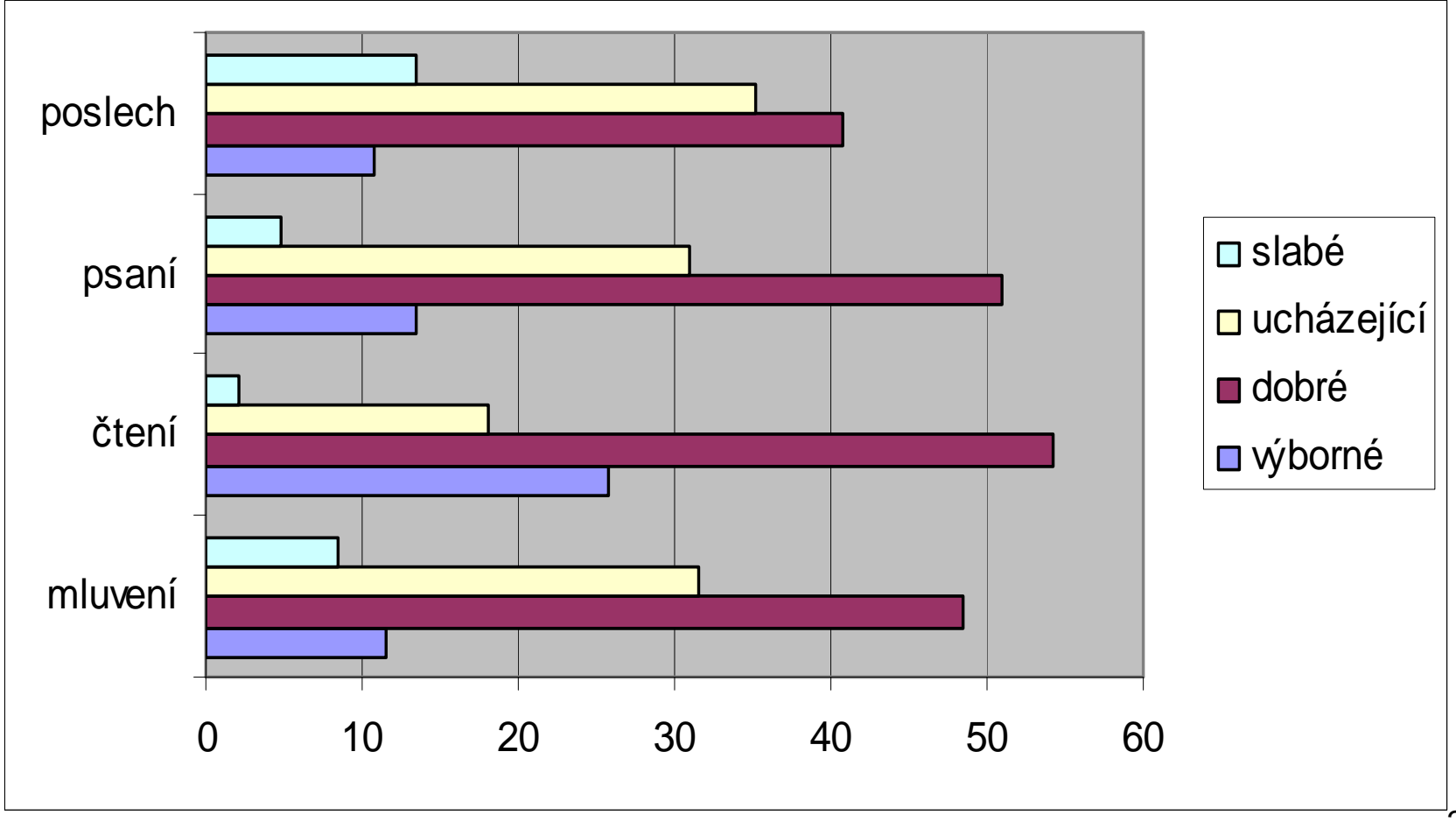

#### Ukázka grafického znázornění dat (Excel, pruhový graf)

**Používání skupin strategií**

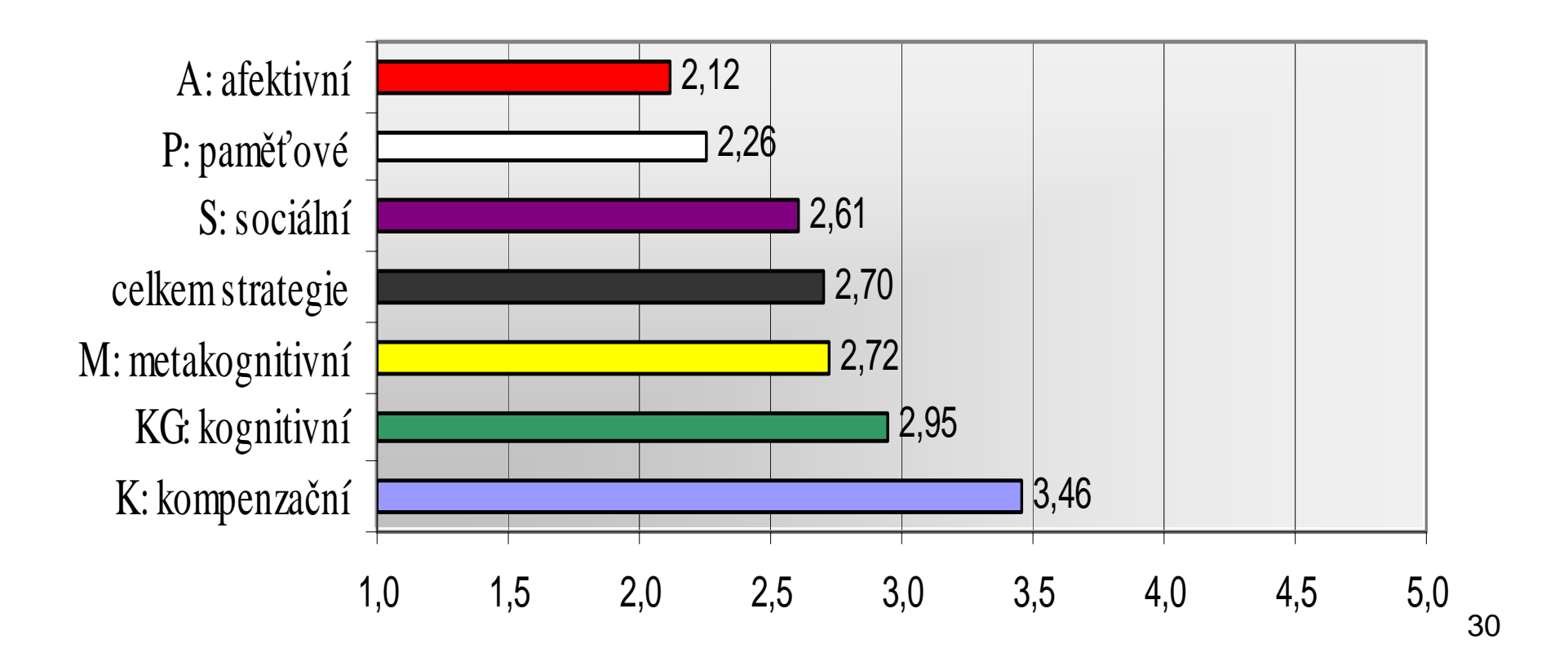

### Ukázka grafického znázornění dat (Excel)

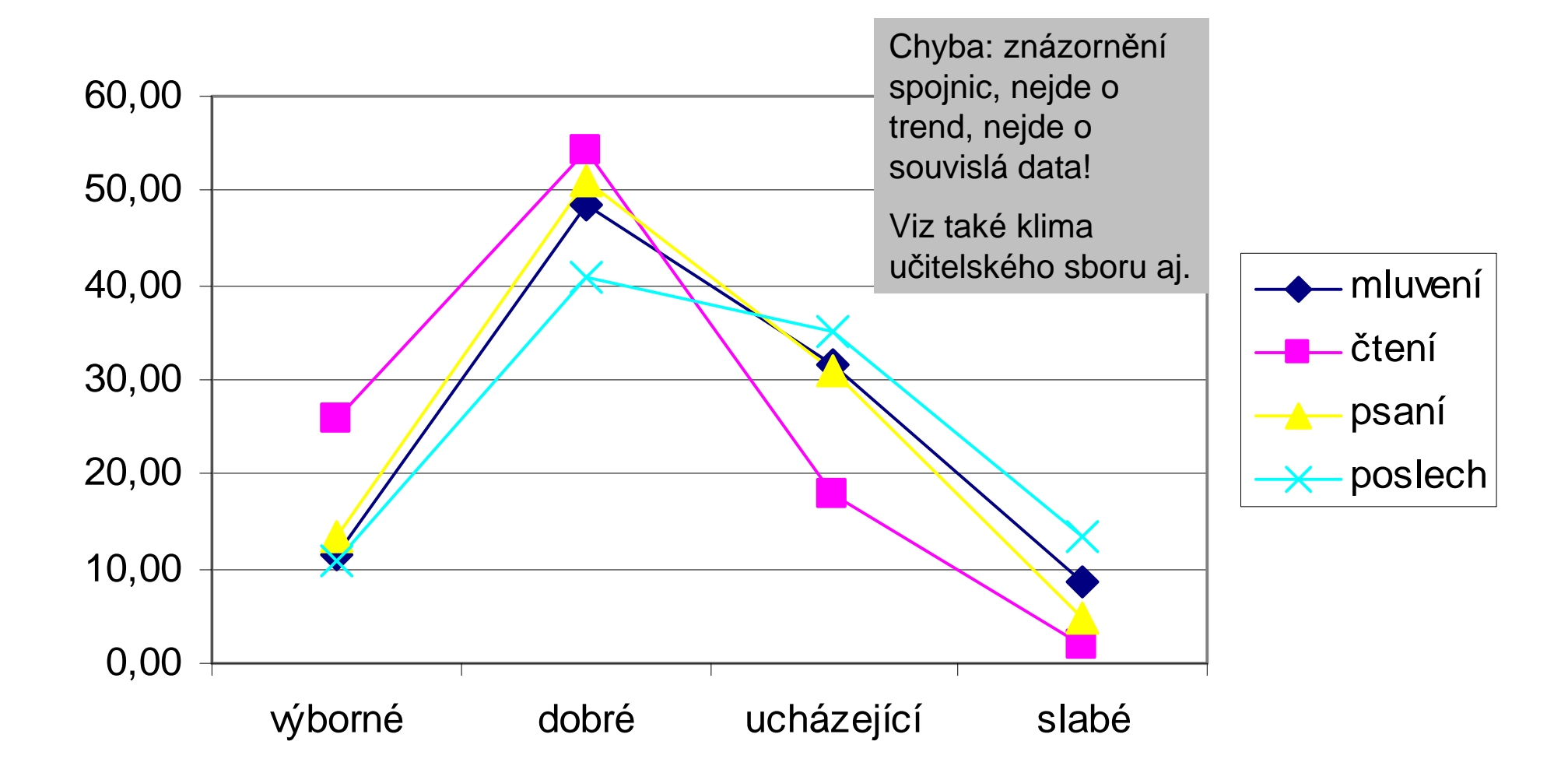

#### Ukázka grafického znázornění dat (Excel, koláčový graf)

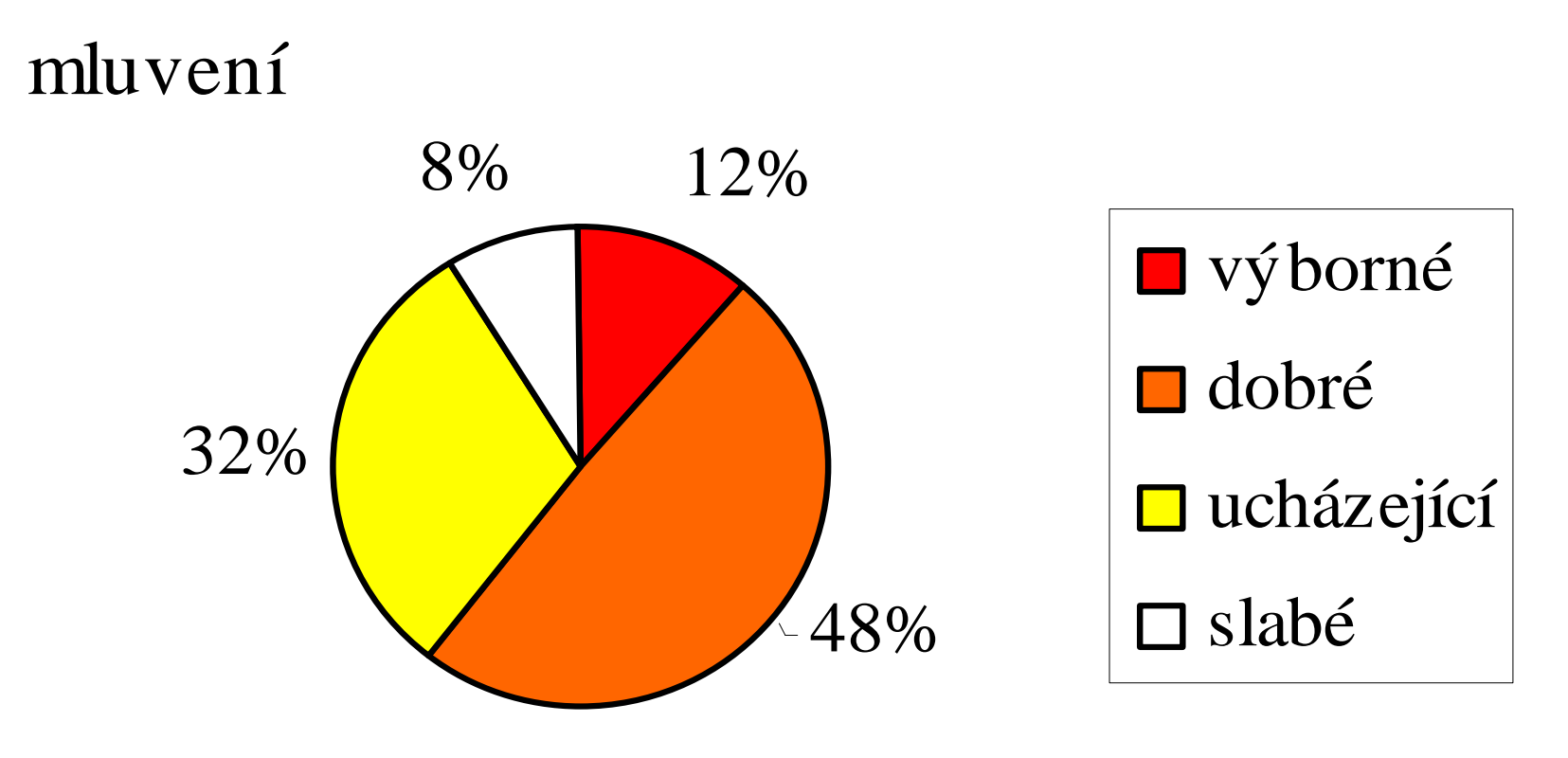

#### Ukázka grafického znázornění dat(Excel, koláčový graf)

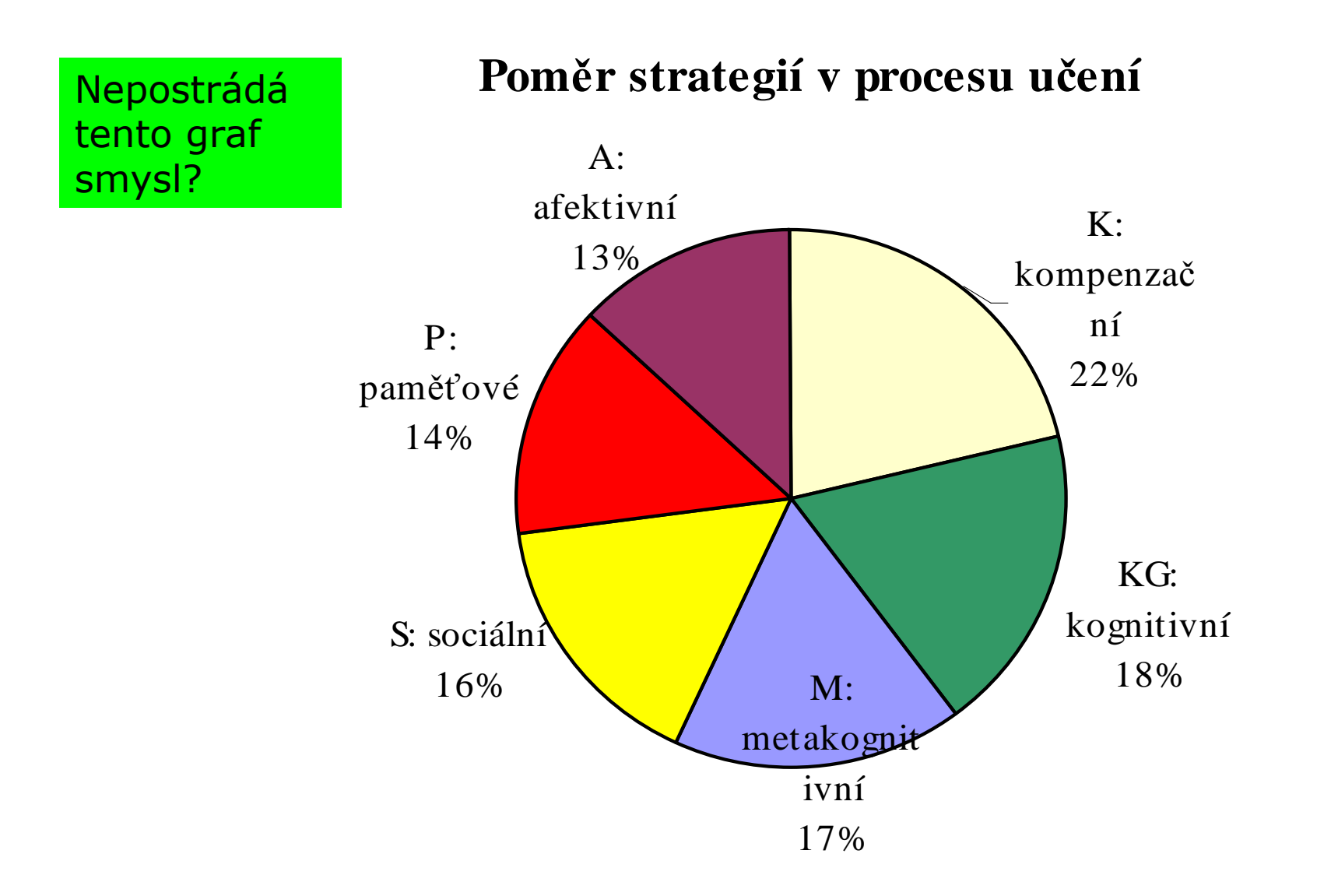

33

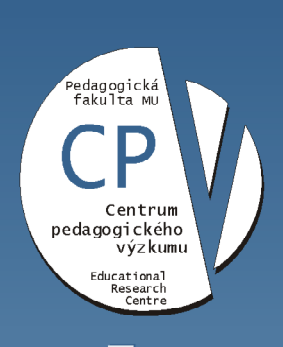

zkumu Brno ckého vý verzita,  $\ddot{\bar{\sigma}}$ in<br>J  $\delta$ **EVO** Centrum pedag Masar

### **Statistica**

- · MU má licenci
	- Lze koupit za 70 Kč na Komenského nám. v Brně

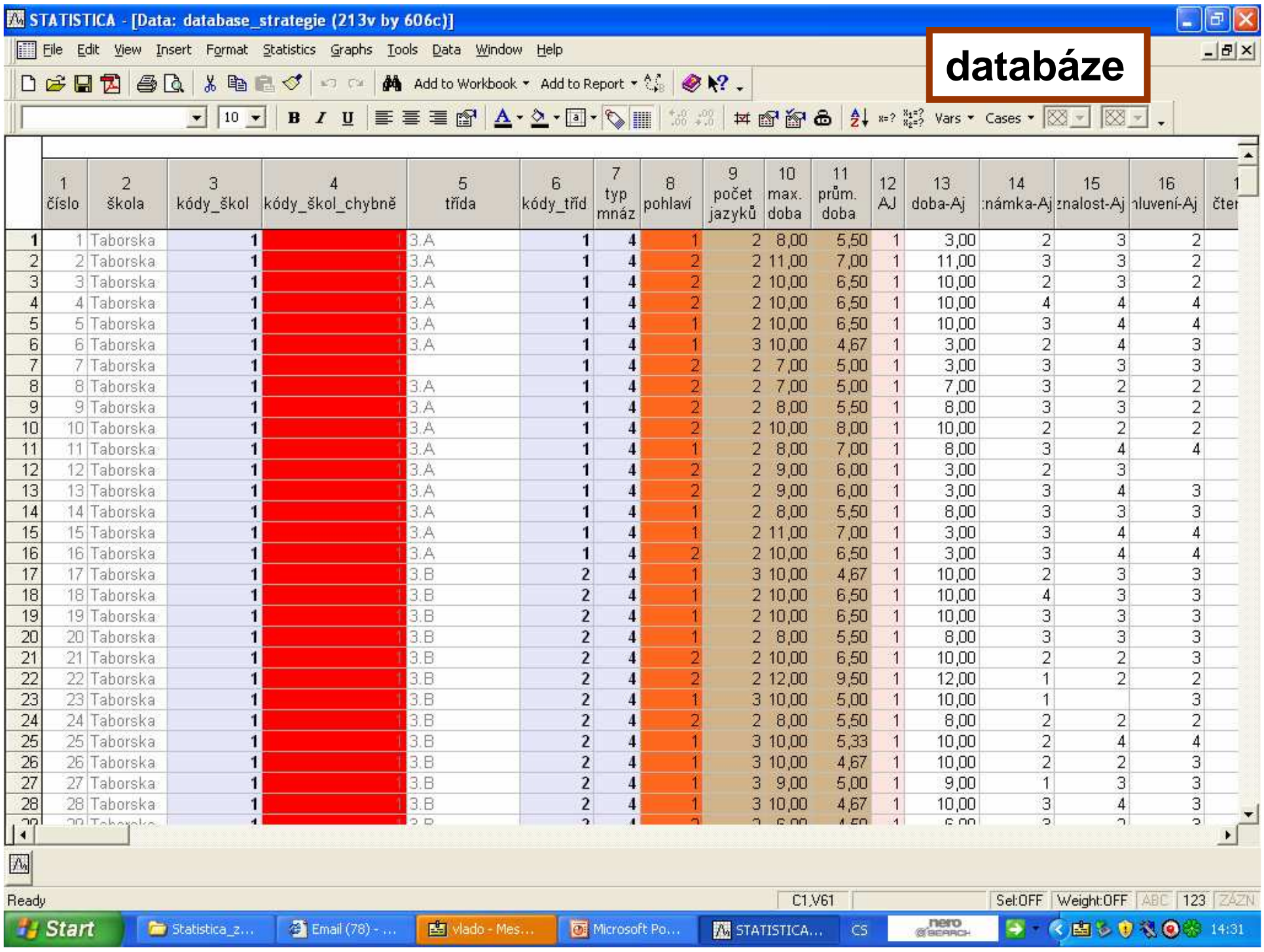

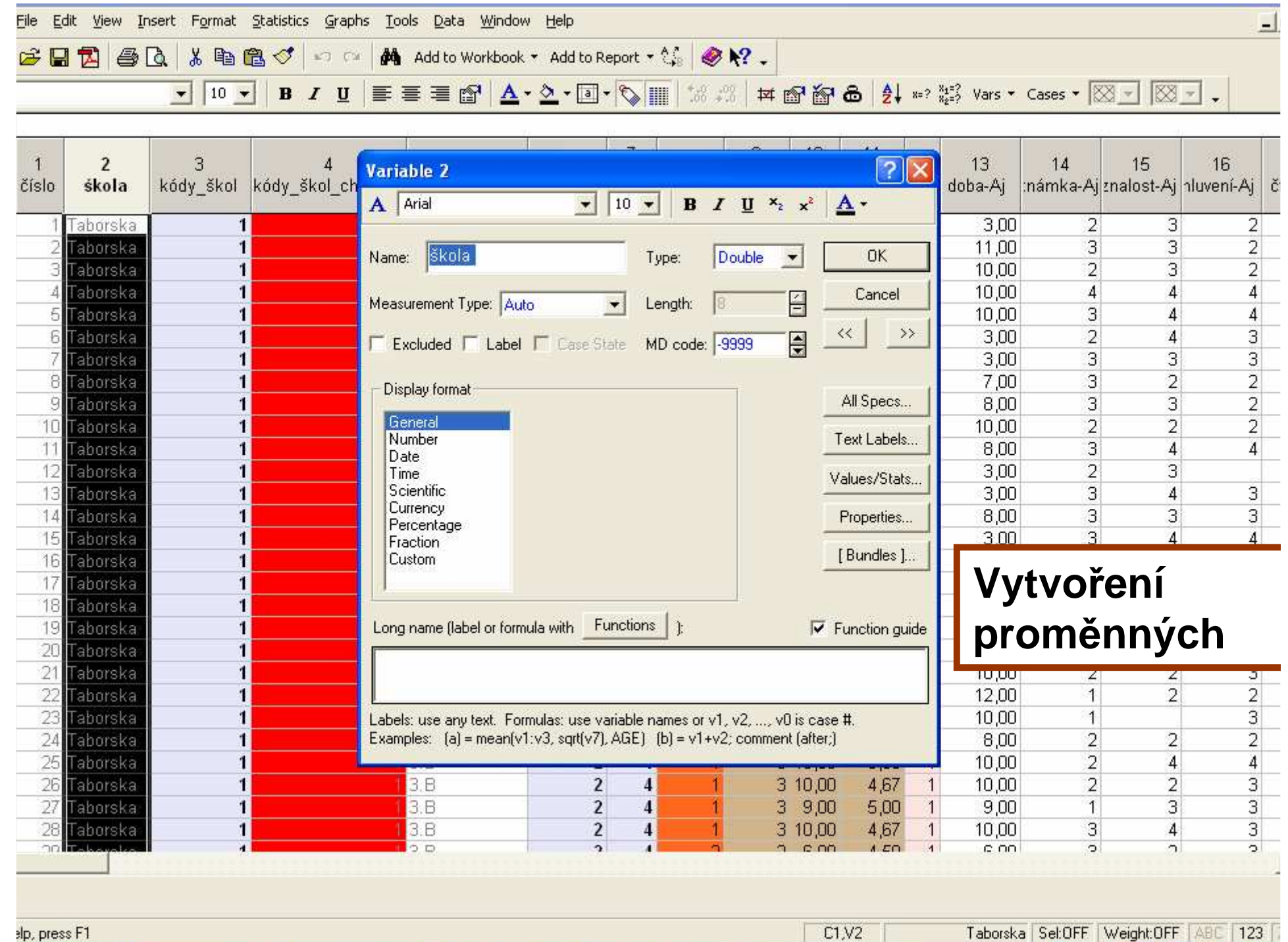

slp, press F1

Taborska Sel:OFF Weight:OFF ABC 123
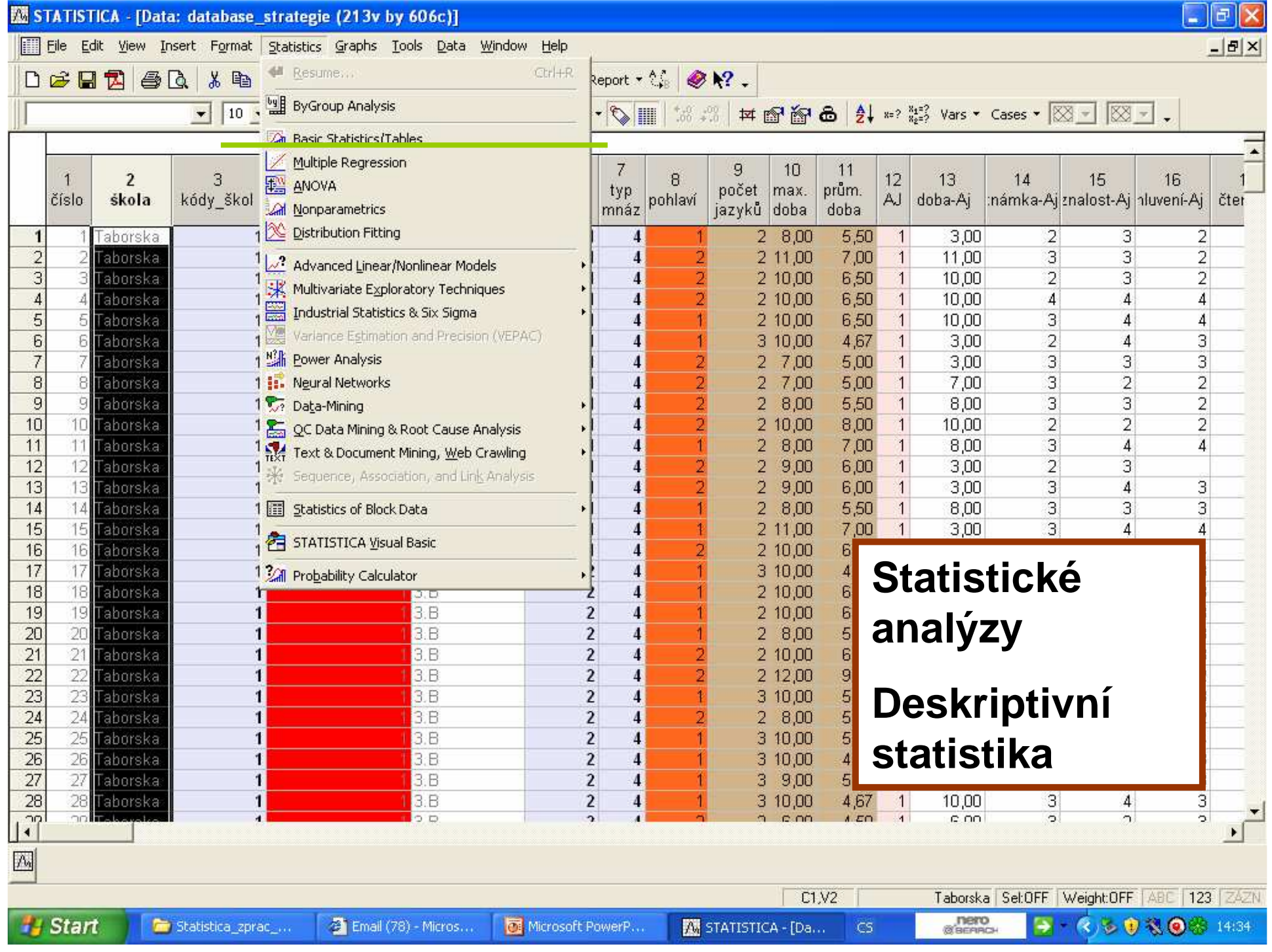

File Edit View Insert Format Statistics Graphs Tools Data Window Help

**BBBBCXBB©** → m Add to Workbook · Add to Report · % ● R .

<mark>▼ 10 ▼ | B / U</mark> | E = E G | A · A · O · O · V | 18 . 3 | H G G | 2 · \* 2 · 2 · X · Cases · | X · | X · | X · |

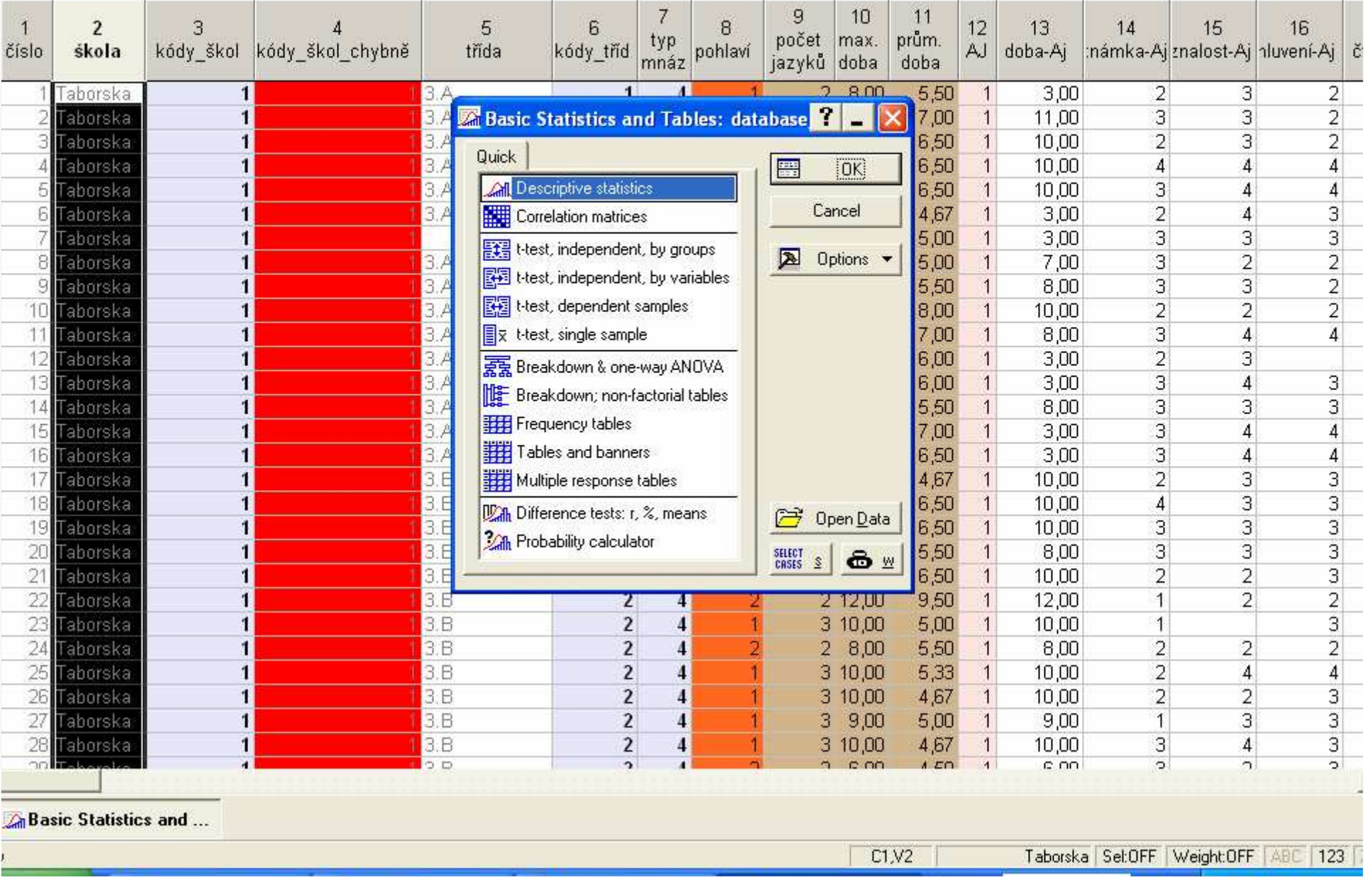

 $\overline{\phantom{a}}$ 

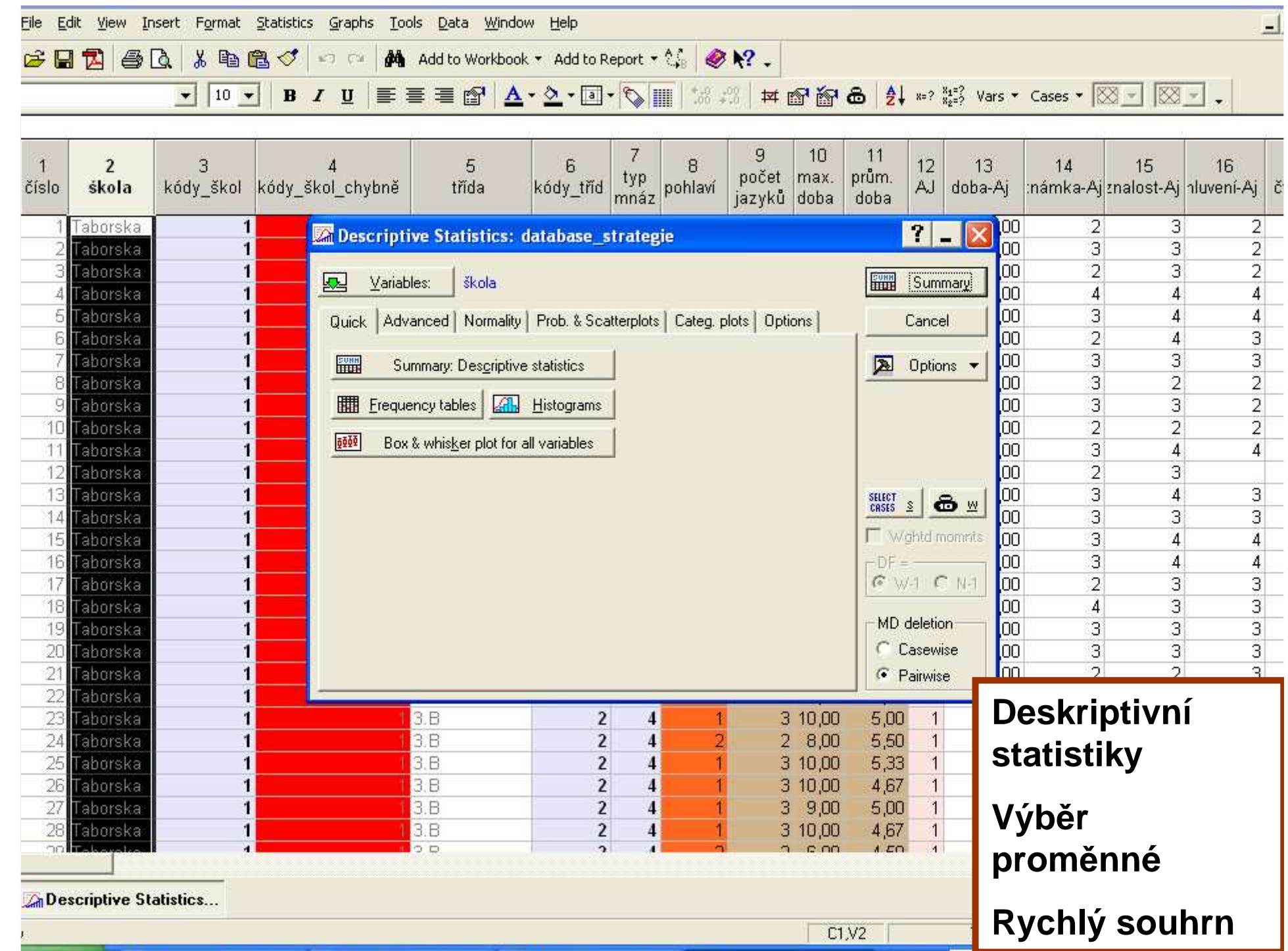

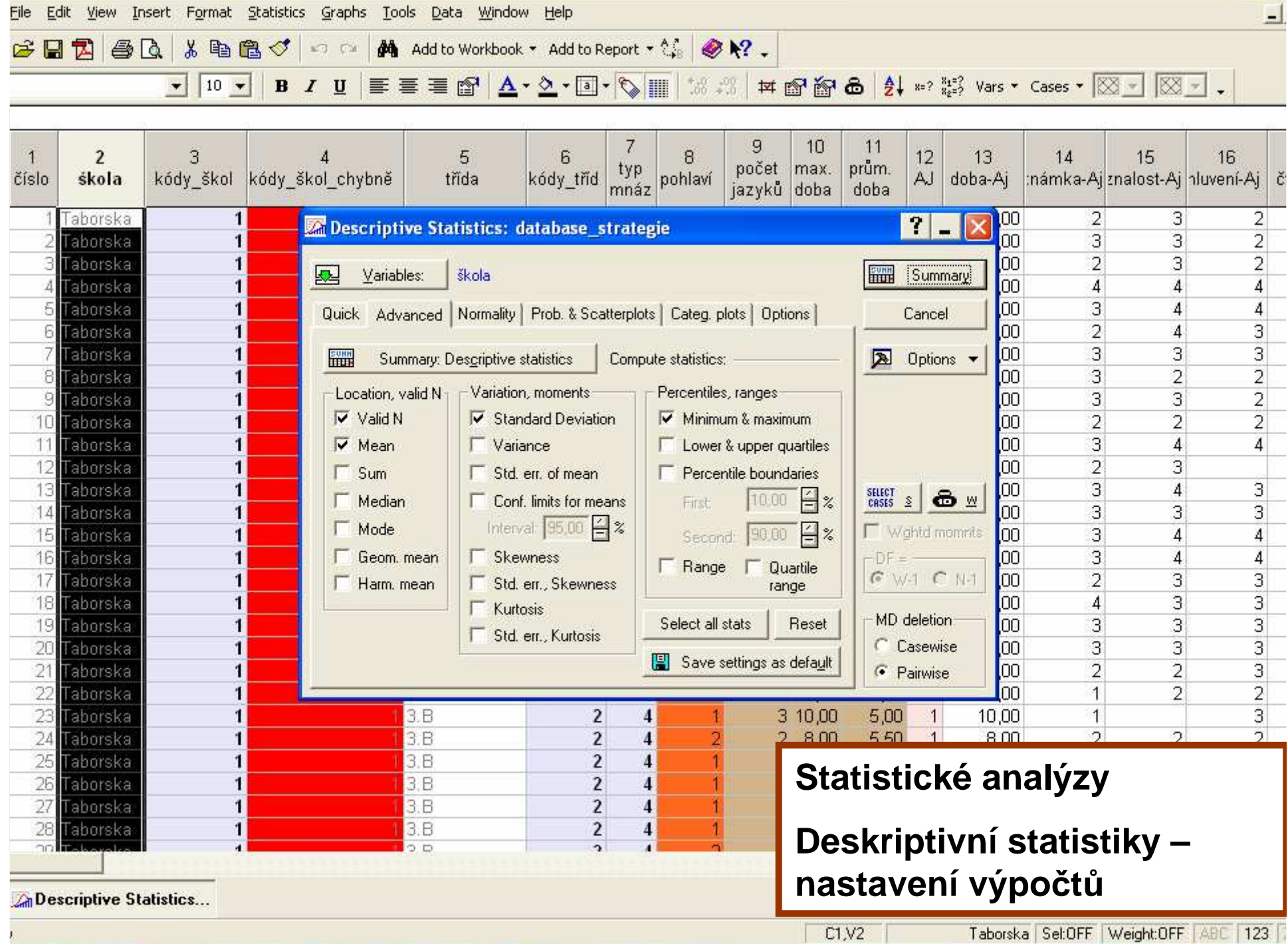

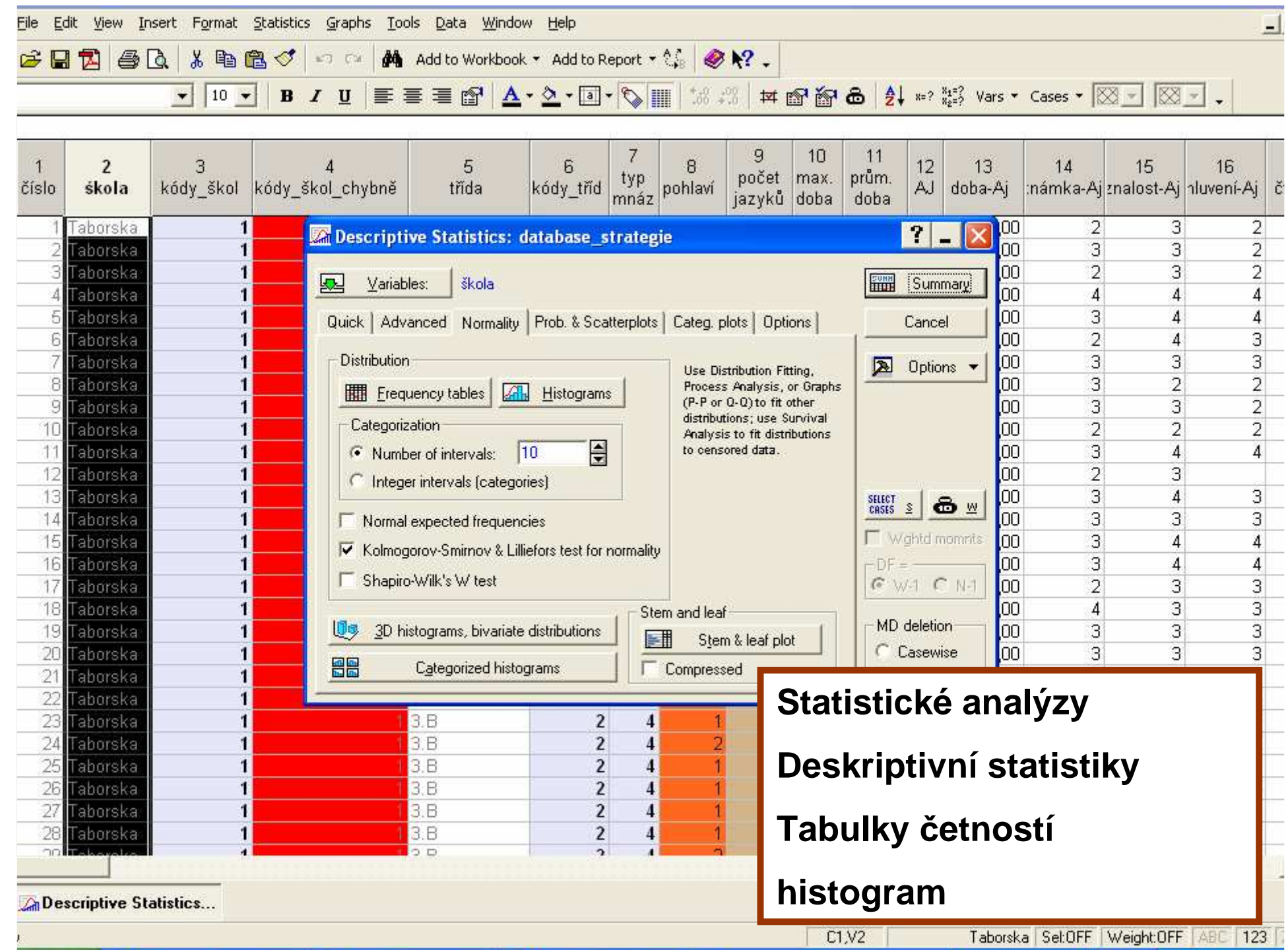

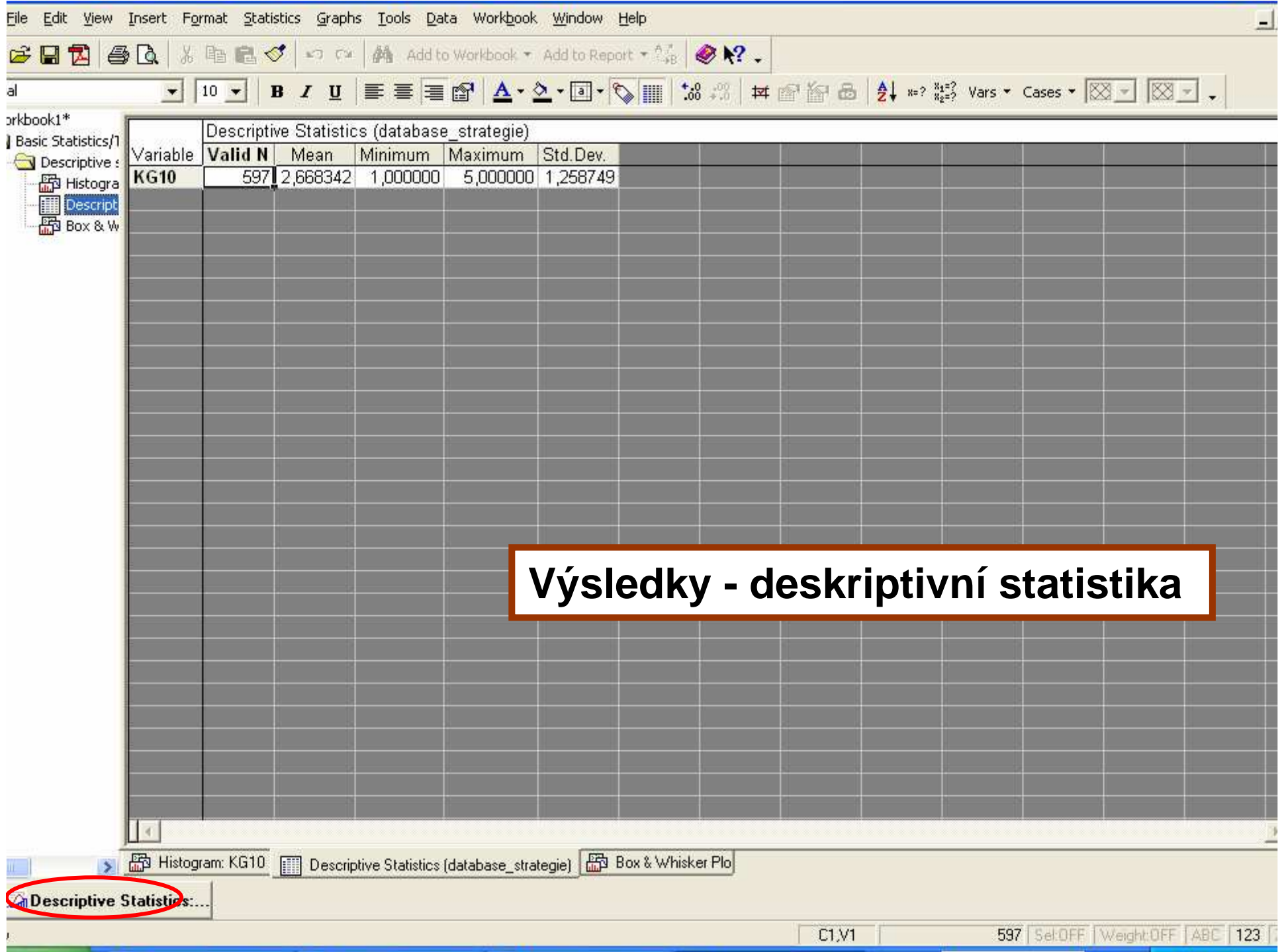

#### Ukázka tabulky z programu Statistica

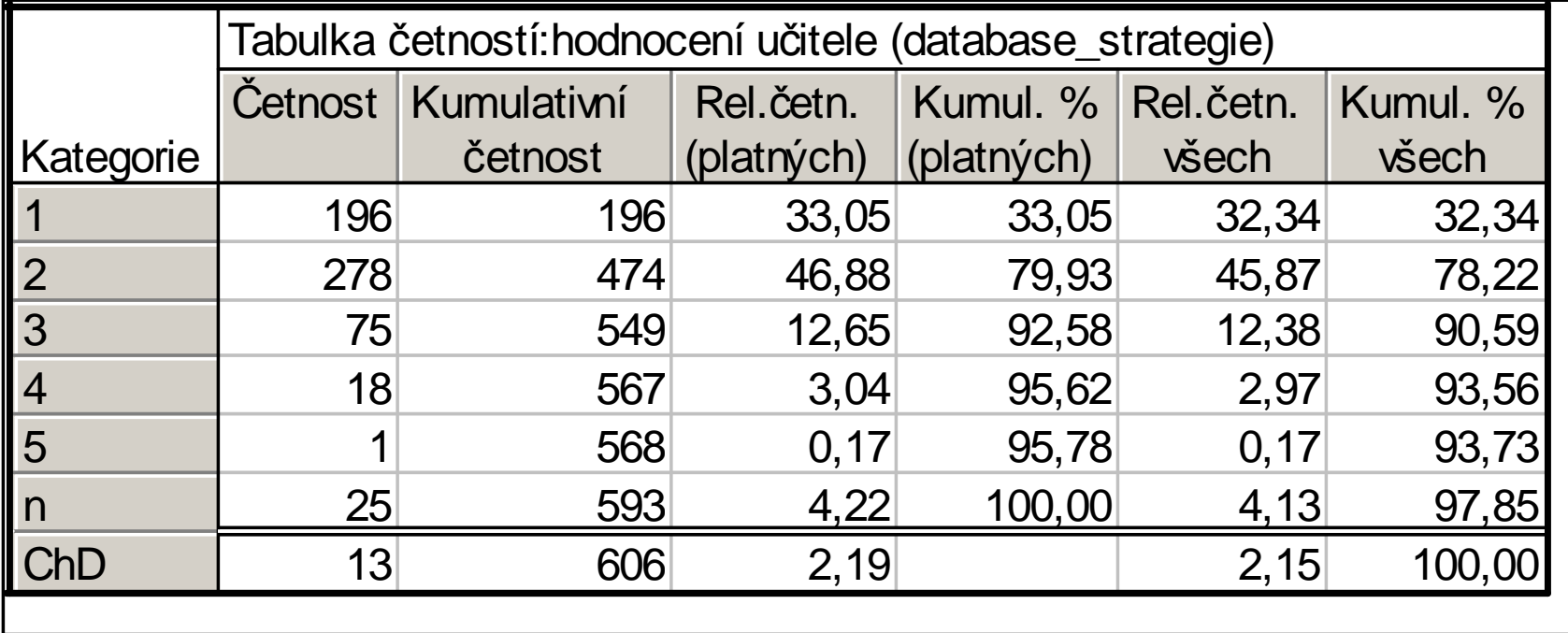

#### Ukázka tabulky z programu Statistica

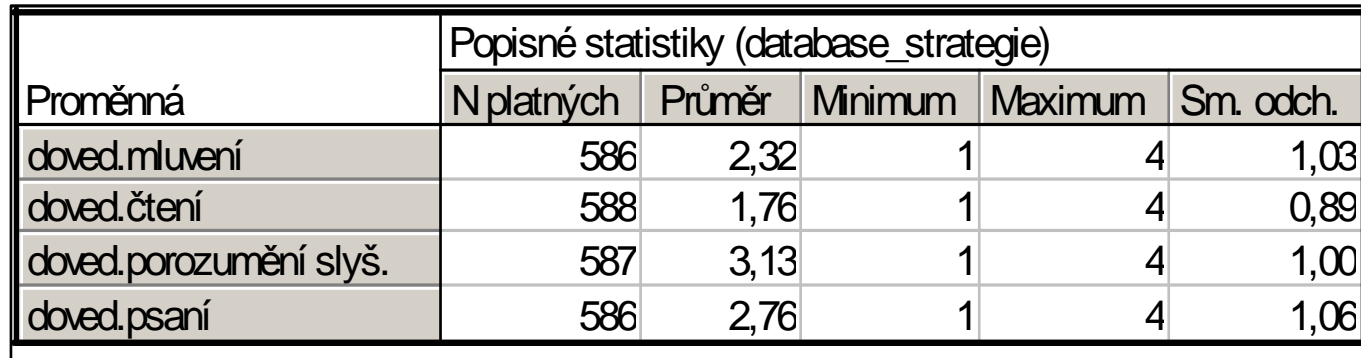

Pozor na ukrojení hodnot a sražení čísla

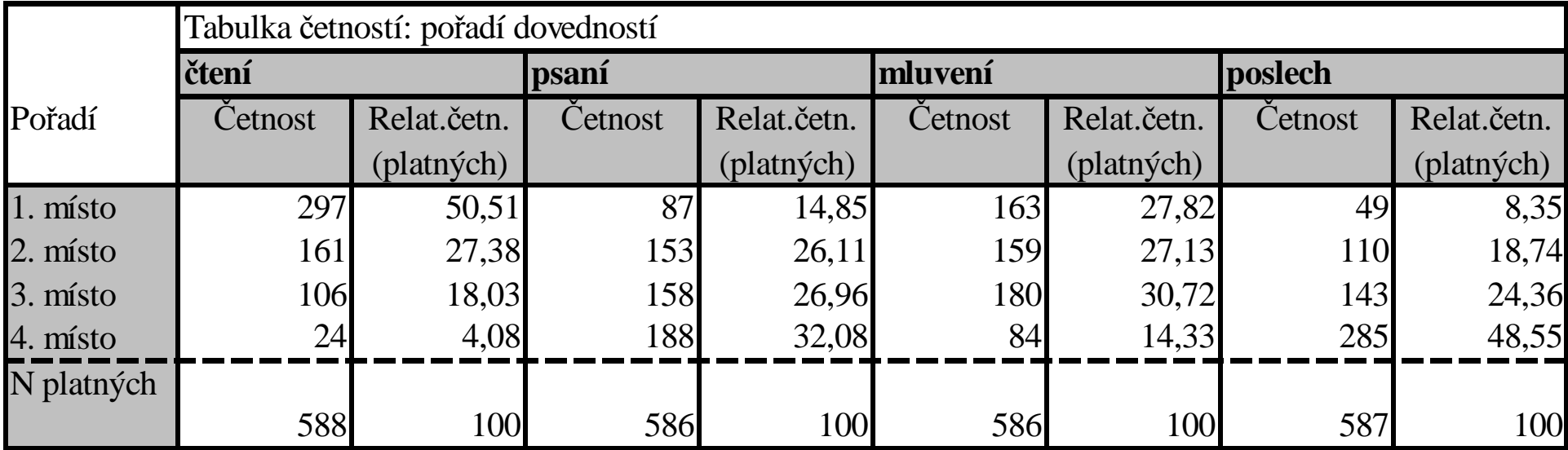

#### Ukázka histogramu (Statistica)

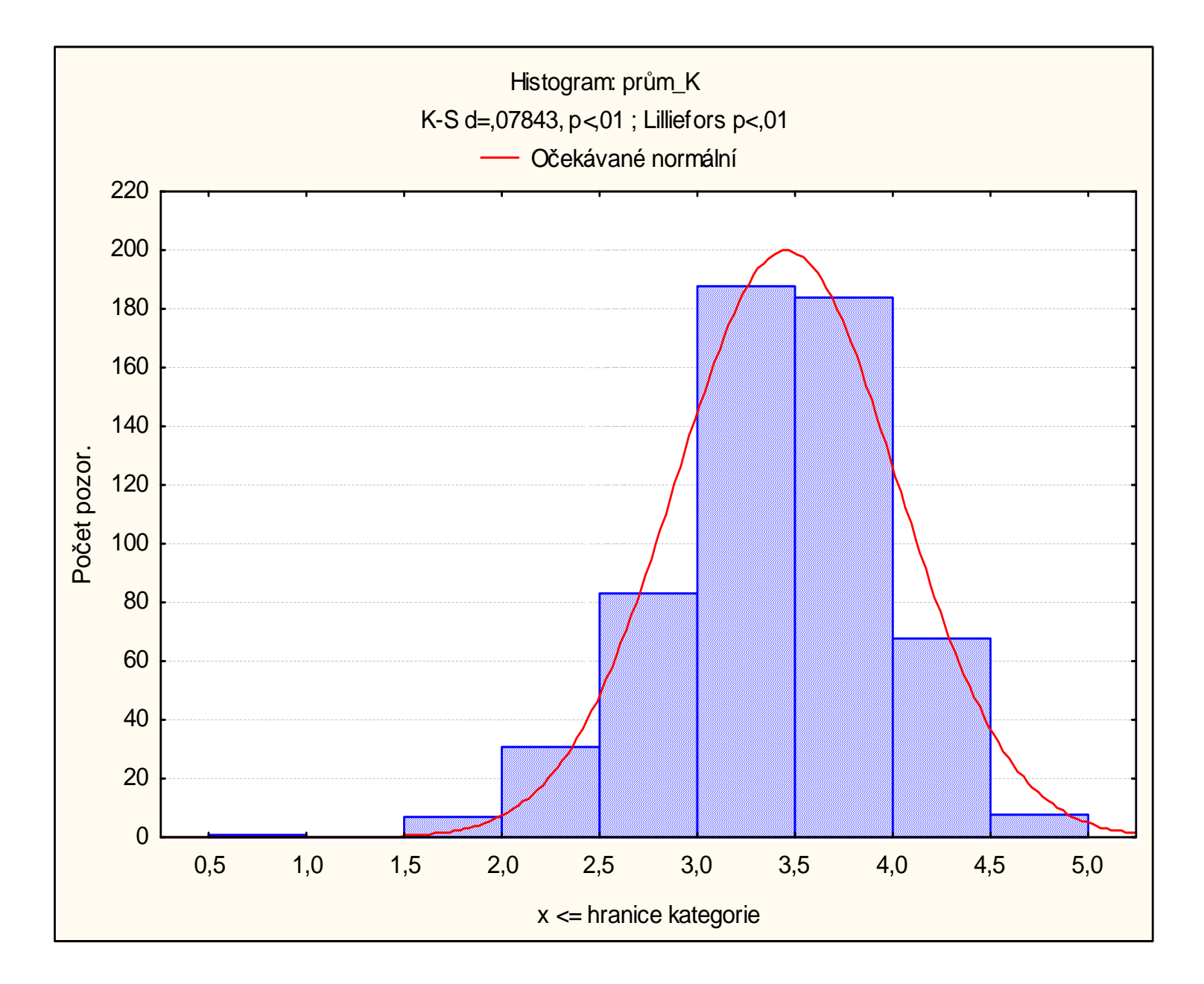

#### Ukázka krabičkového grafu (Statistica)

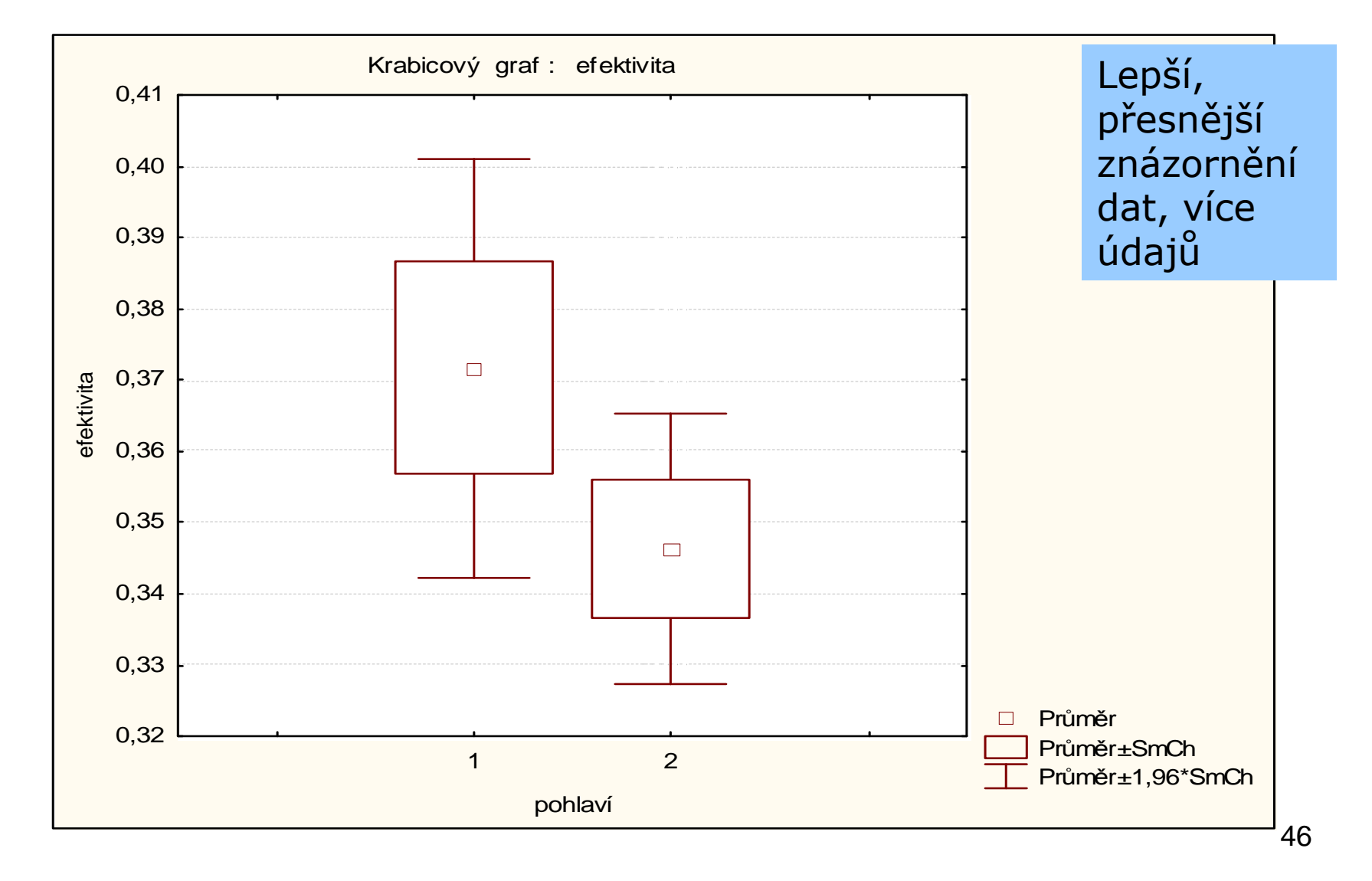

#### Ukázka tabulky s výsledky testu (Statistica)

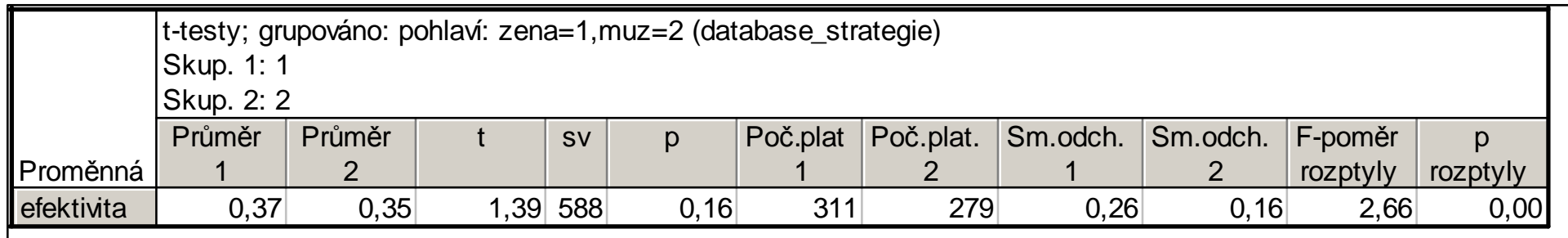

Testování rozdílů v efektivitě učení dle pohlaví

Efektivita vzbuzuje vždy otázku, jak byla operacionalizována

Pozor: T-test vyžaduje mimo jiné normálně rozložená data

#### Ukázka tabulky s výsledky testu (Statistica)

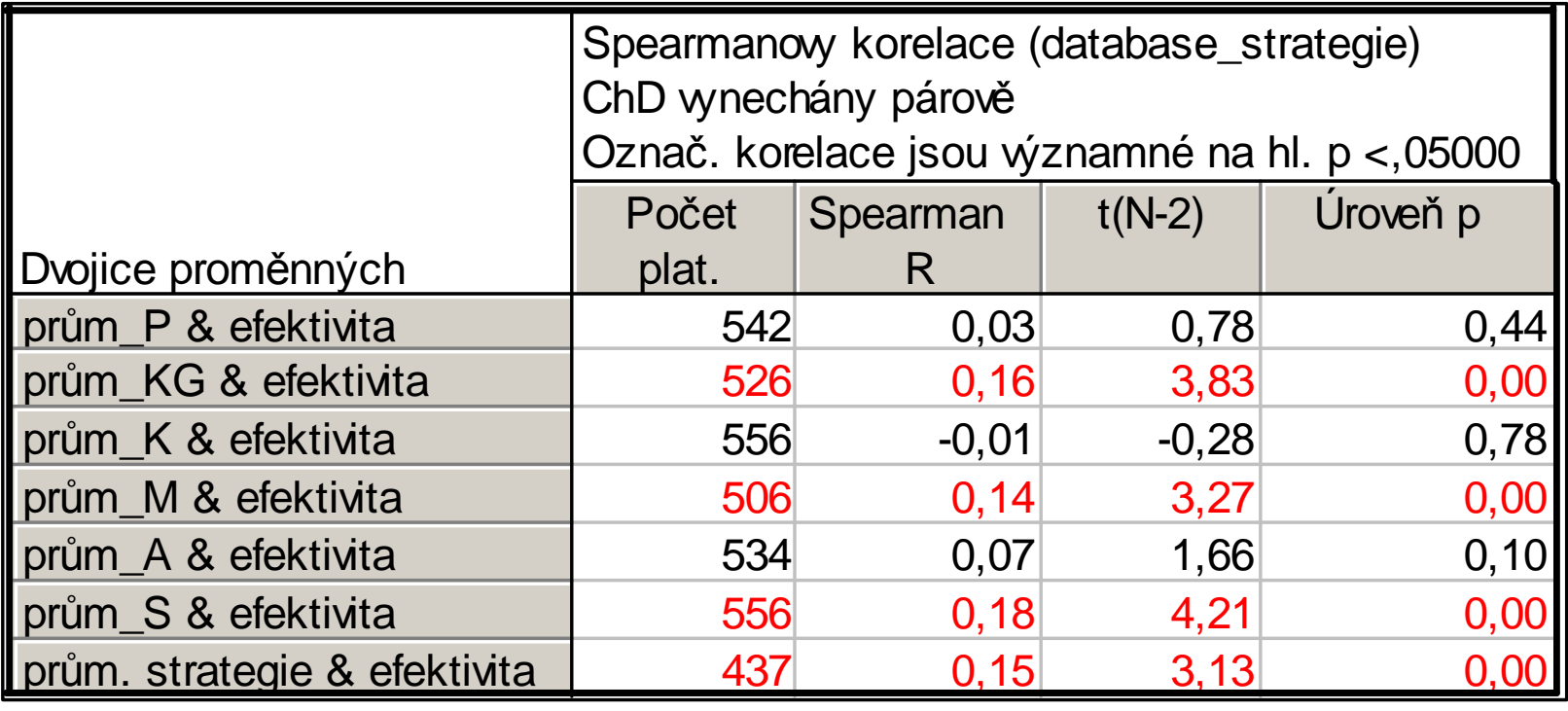

Testování vztahů efektivity učení a používání strategií

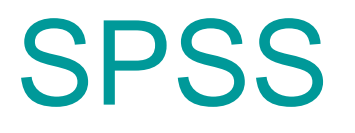

• Nejvíce používaný statistický program v sociálních vědách

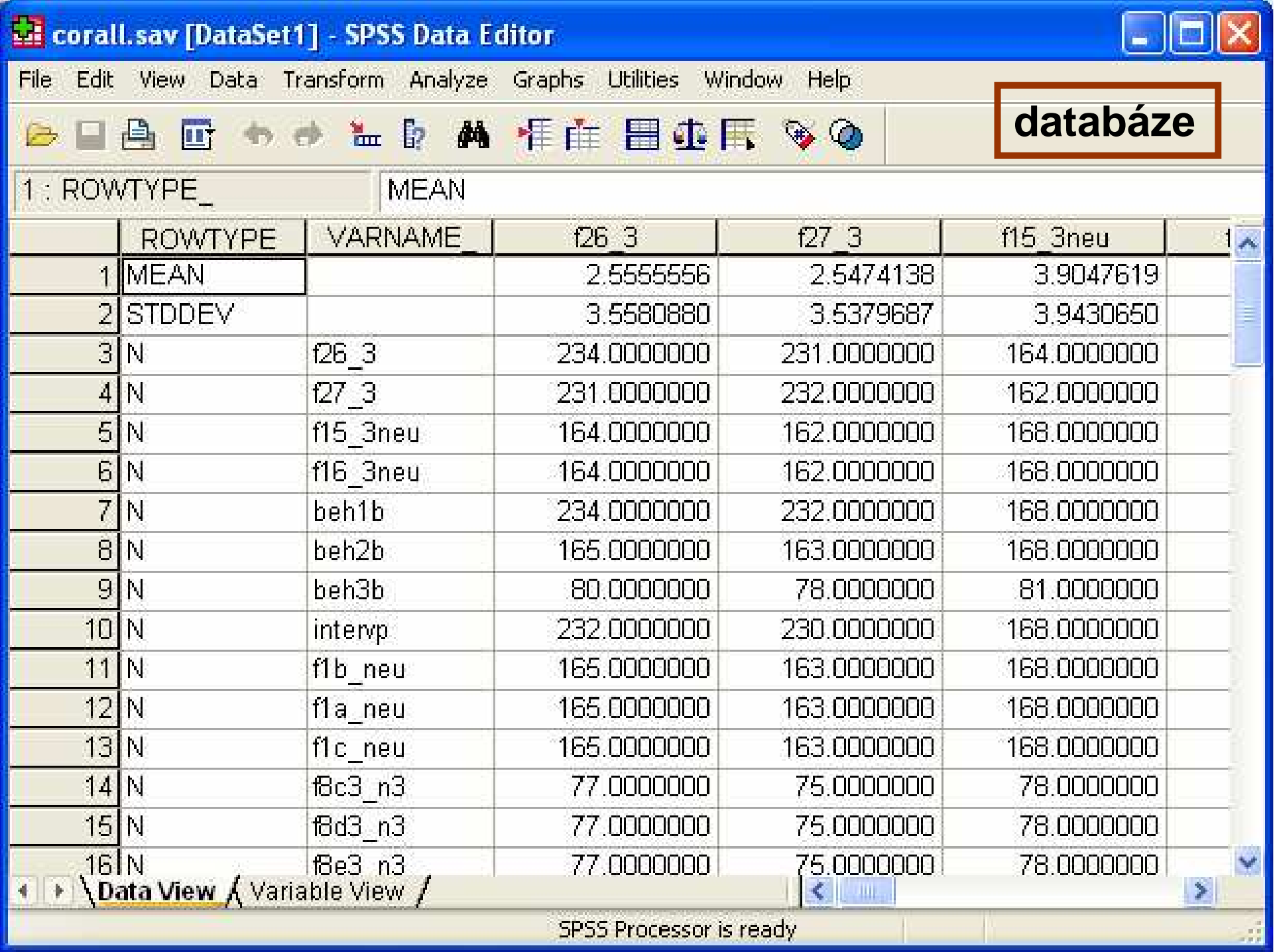

\*corall.sav [DataSet1] - SPSS Data Editor

File Edit View Data Transform Analyze Graphs Utilities Window Help

#### **BBBD OF LEATHERSO**

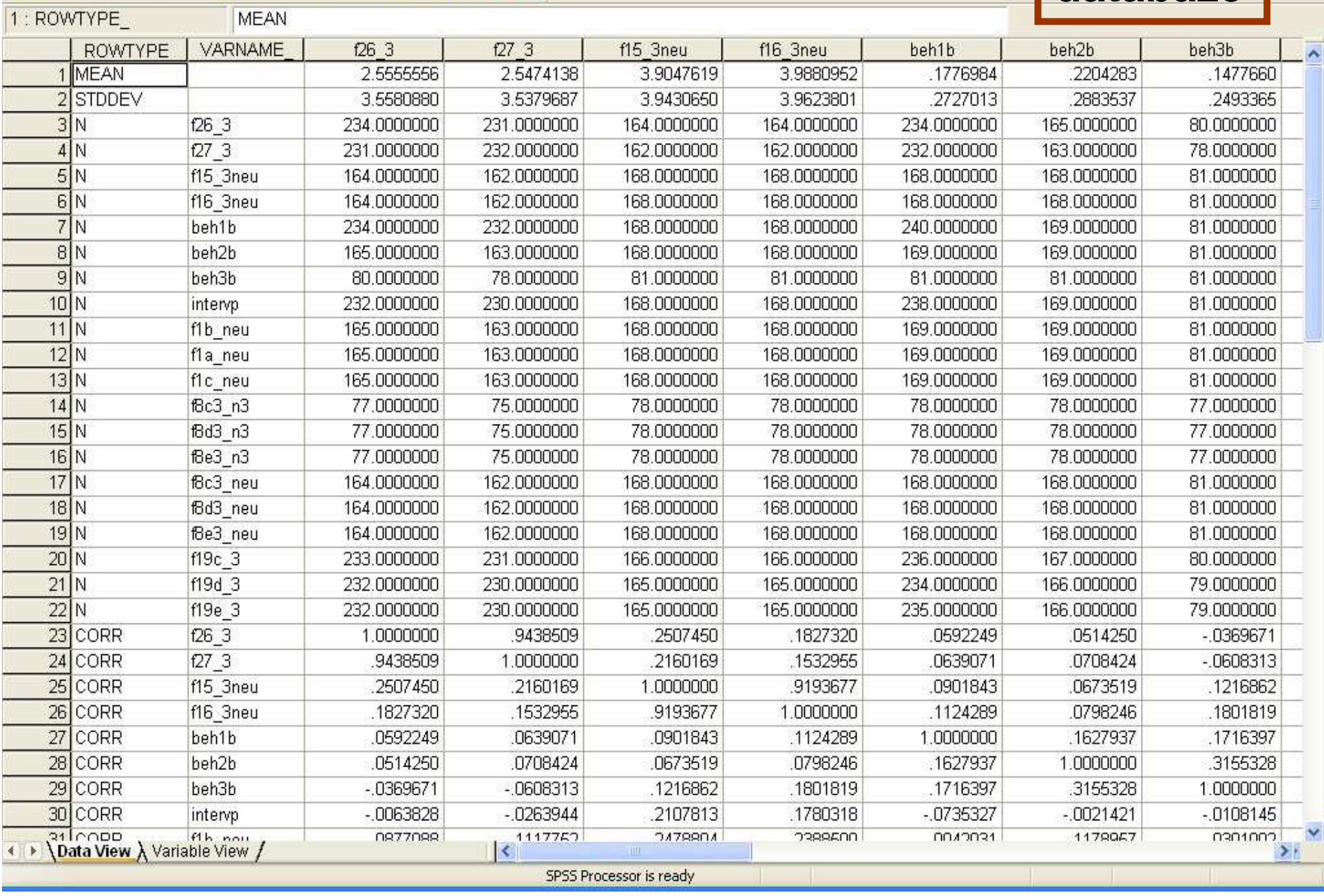

databáze

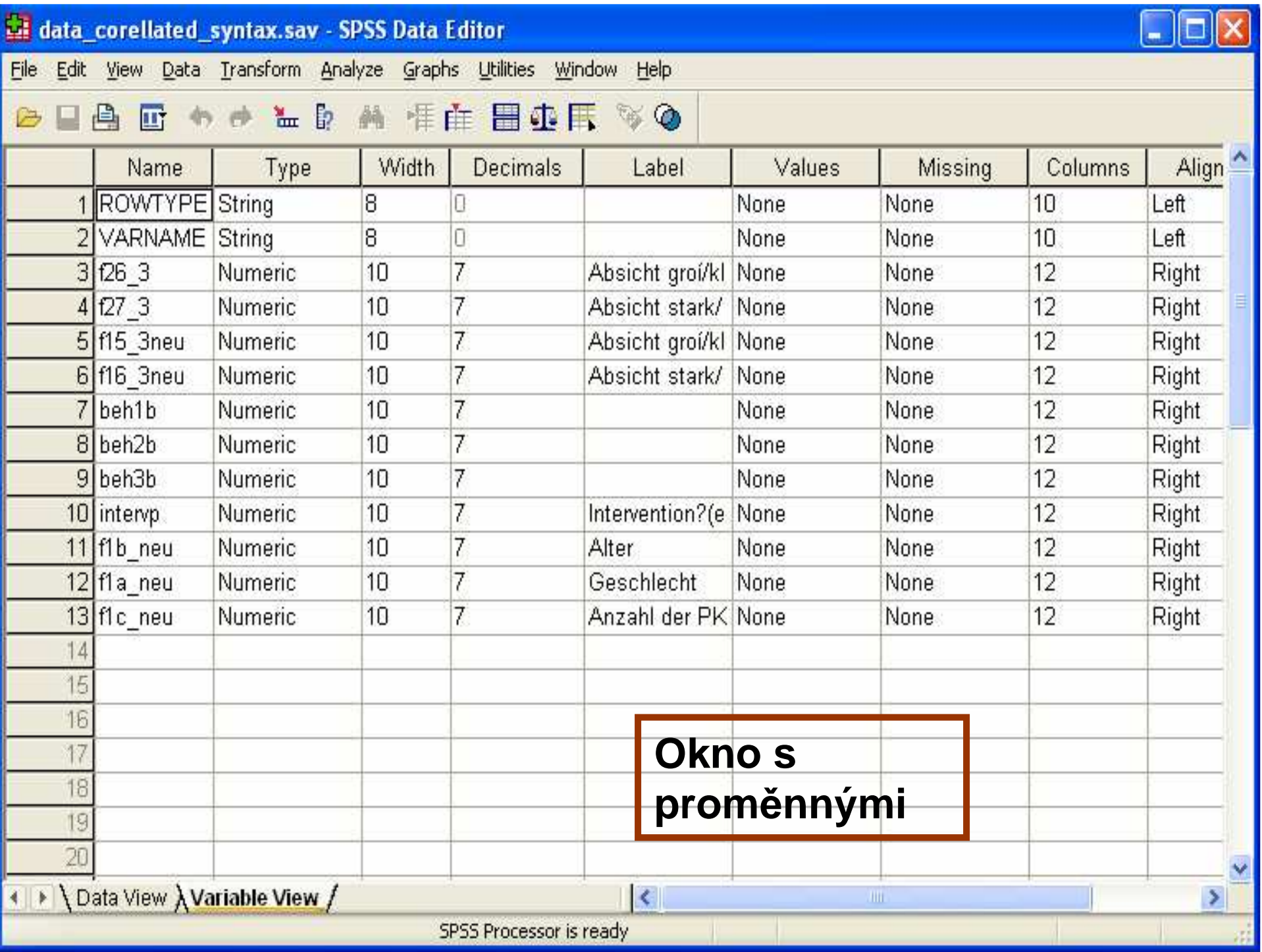

cor\_syntax.SPS - SPSS Syntax Editor

File Edit View Data Transform Analyze Graphs Utilities Run Window Help

2 口画 面 も 皿 温 b A b ◎ 四 ●

**CORRELATIONS** /VARIABLES=f26 3 f27 3 f15 3neu f16 3neu beh1b beh2b beh3b intervp f1b neu f1a neu f1c neu /PRINT=TWOTAIL SIG /STATISTICS DESCRIPTIVES /MISSING=PAIRWISE /matrix out ("m:\corall.sav").

#### temporary.

select if intervo=1. **CORRELATIONS** /VARIABLES=f26\_3 f27\_3 f15\_3neu f16\_3neu beh1b beh2b beh3b f1b neu f1a neu f1c neu /PRINT=TWOTAIL SIG /STATISTICS DESCRIPTIVES /MISSING=PAIRWISE /matrix-out-("d:\eldadpeterschmidt\zypern\data\corinv.sav").

#### temporary.

select if intervp=0. **CORRELATIONS** MARIABLES=126 3 127 3 115 3neu 116 3neu beh1b beh2b beh3b 11b neu f1a neu f1c neu /PRINT=TWOTAIL SIG /STATISTICS DESCRIPTIVES /MISSING=PAIRWISE /matrix\_out ("d:\eldadpeterschmidt\zypern\data\corcontrol.sav").

#### temporary.

**CORRELATIONS** /VARIABLES=f26\_3 f27\_3 f15\_3neu f16\_3neu beh1b beh2b beh3b intervp f1b\_neu f1a\_neu f1c\_neu /PRINT=TWOTAIL SIG /STATISTICS DESCRIPTIVES /MISSING=PAIRWISE /matrix-out-("d:\eldadpeterschmidt\zypern\data\corall.sav").

# Syntax<br>Příkazové

okno

占

**LE Output1 - SPSS Viewer** 

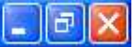

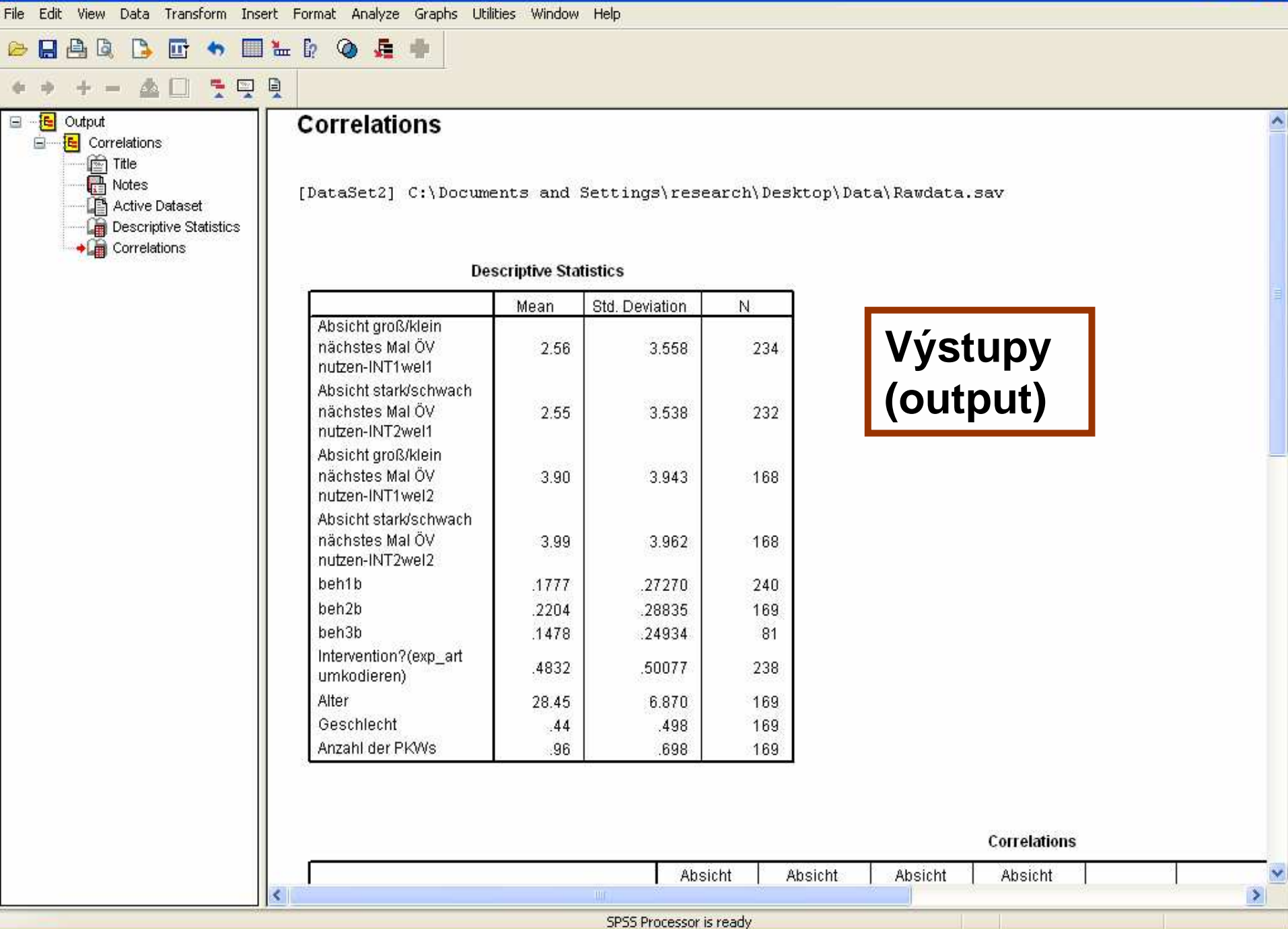

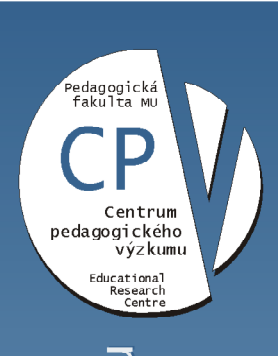

ogického výzkumu Brno kova univerzita, Centrum pedag lasary

# **Amos 6**

- Program pro strukturální modelování
- •http://amosdevelopment.com/index.htm
- • http://www.washington.edu/
	- book help amos 6

#### $\frac{2}{3}$ : Ex. 3 : Group number 1 : Input.

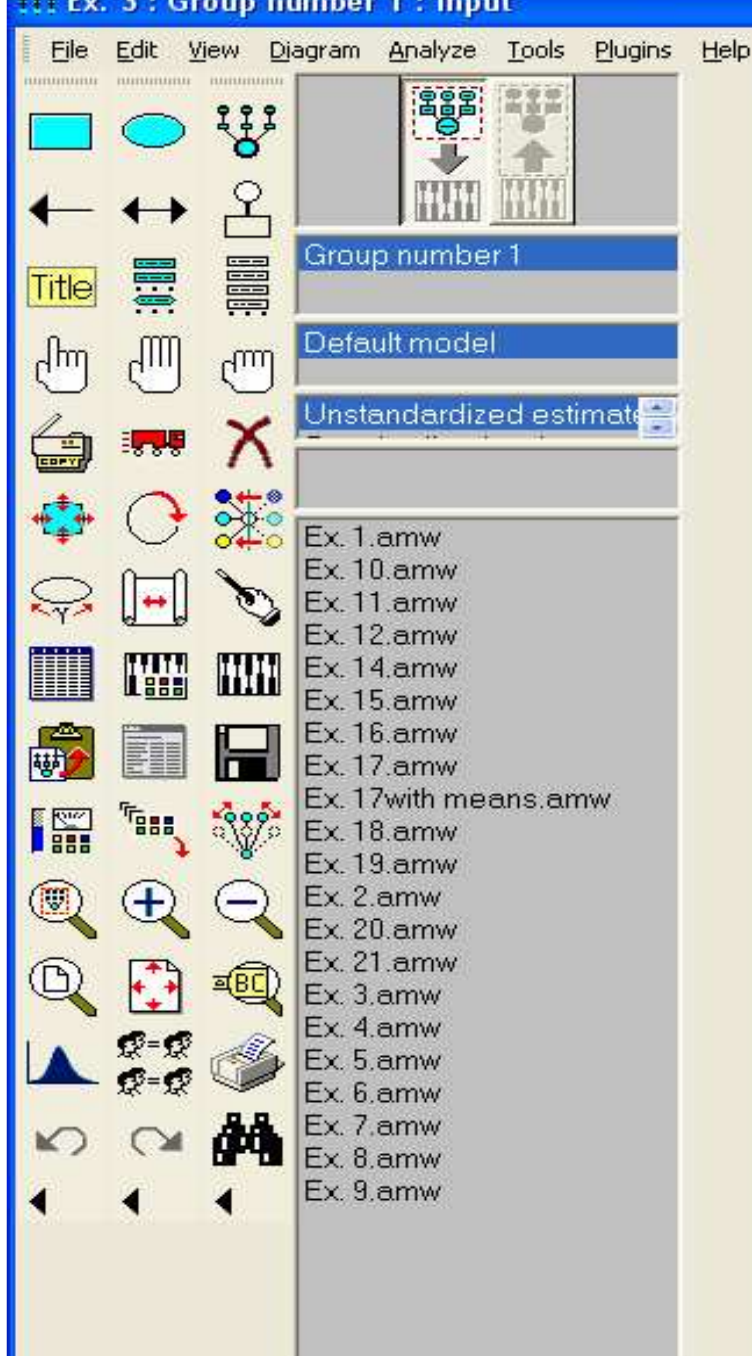

#### $\Box$ la Ex. 3: Autoregressive model with multiple indicators including means  $\mathbf{0}$  $\mathbf{0}$ ídЗ  $(d4)$  $d2$ ď  $\Omega$  $\Omega$ ît. it.  $in2$  $in2$ in'  $in<sub>1</sub>$  $Int<sub>1</sub>$  $Int<sub>2</sub>$ 0,  $e<sub>1</sub>$ **Amos** Zadávání vztahů a proměnných

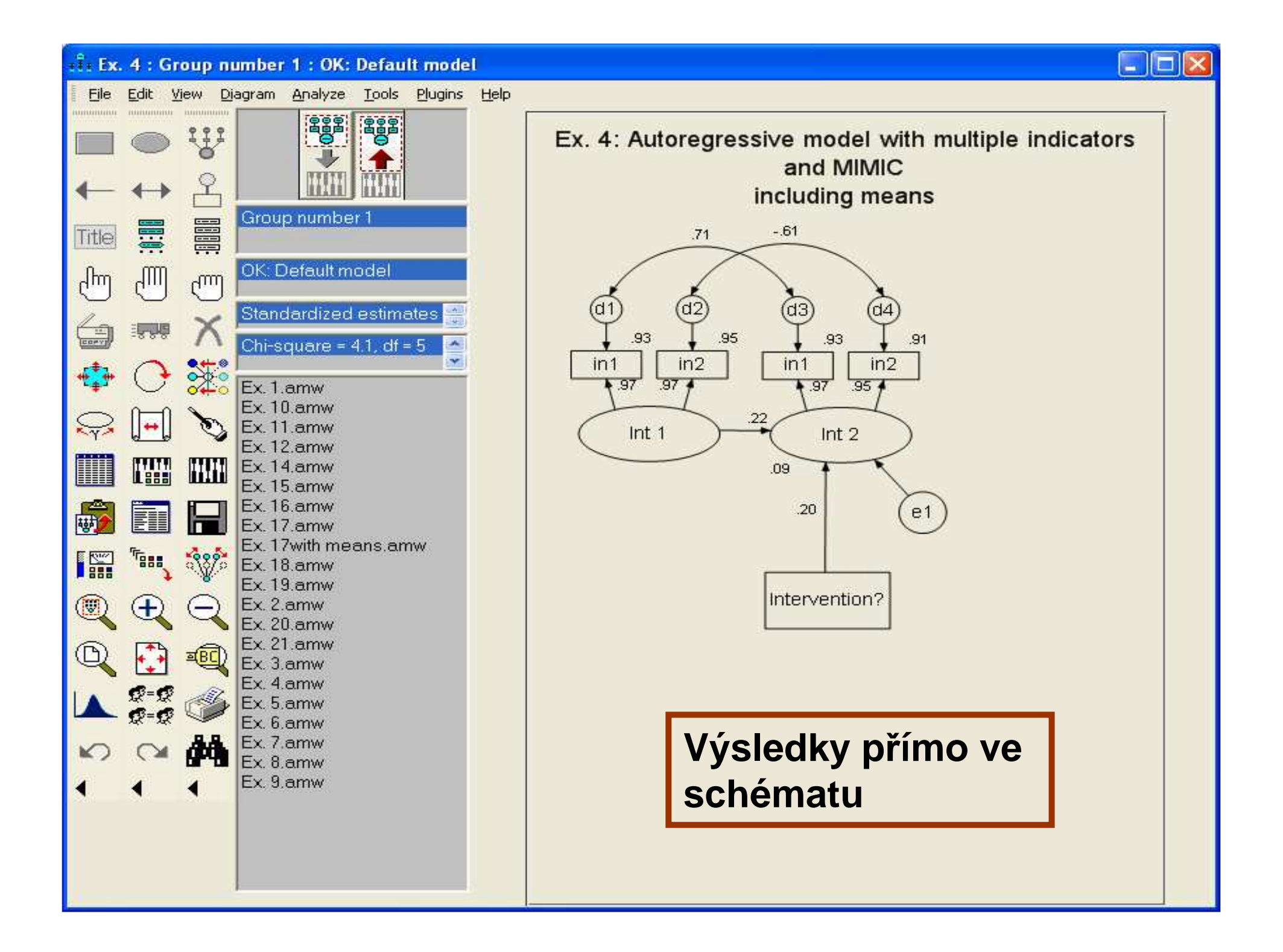

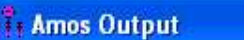

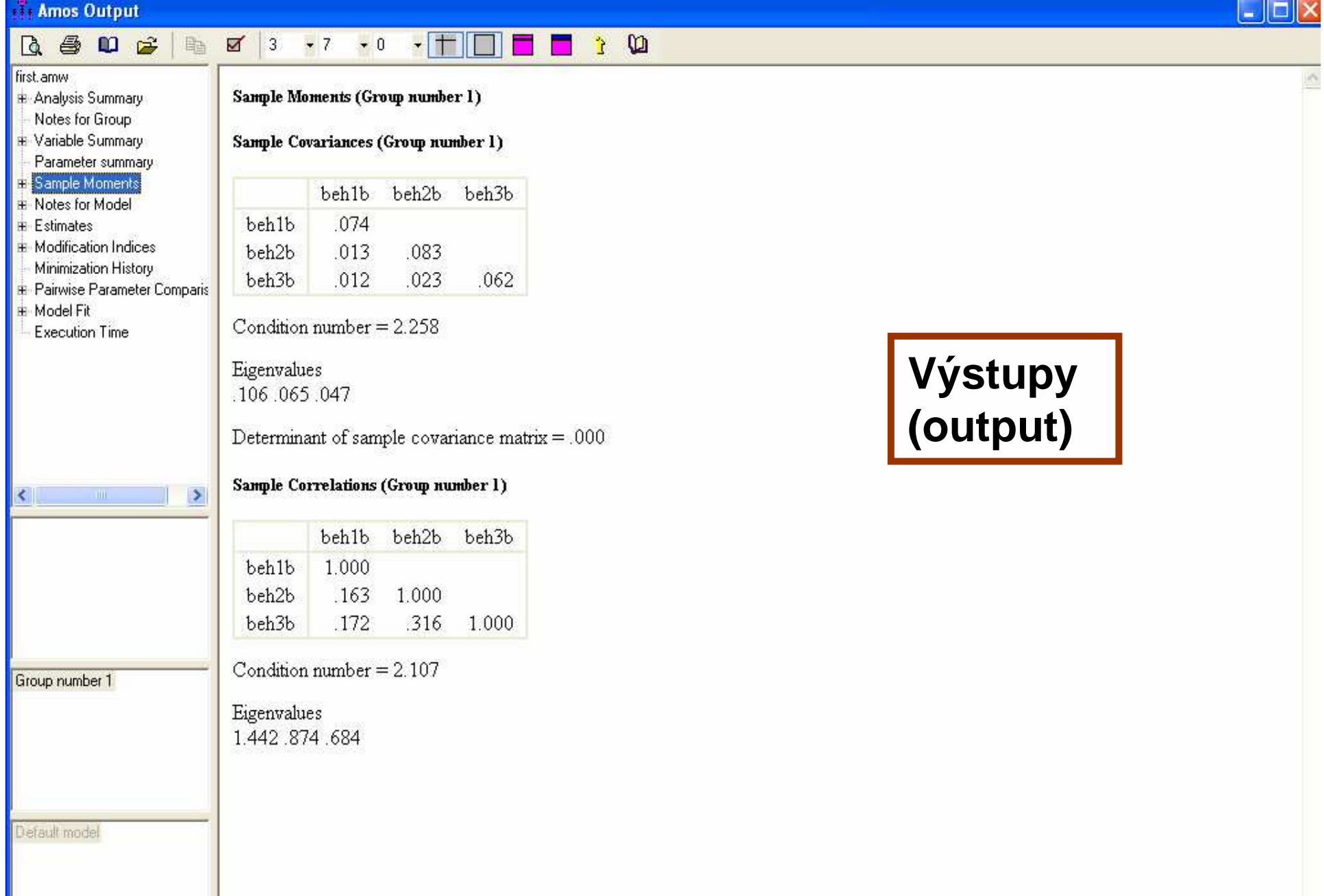

 $\overline{\mathbf{x}}$ 

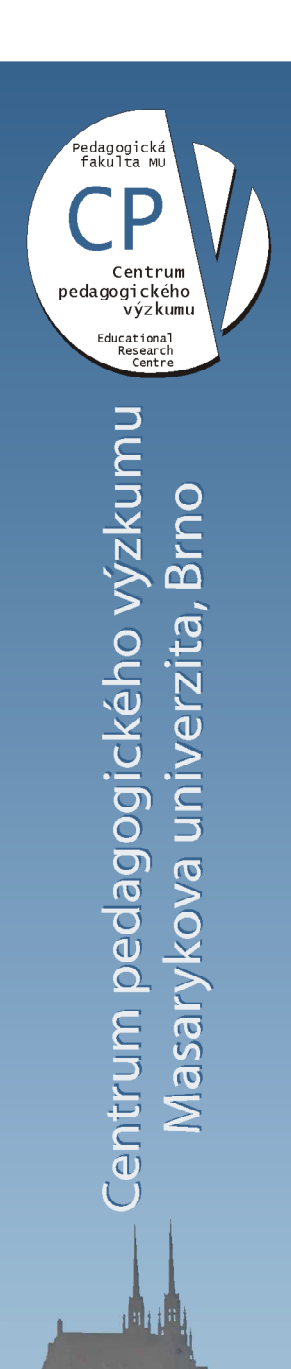

# **Prezentace dat** v práci

### Prezentace dat v práci**Zpracování dat**

- uspořádání a shrnutí dat, jejich transformace do grafů a tabulek
- přehledná, úsporná forma prezentování údajů,
- je t řeba zdůraznit důležitá zjištění
	- – ta, kt. podporují očekávané trendy nebo naopak údaje, kt. nebyly očekávány

# **Prezentace dat v práci**

- údaje lze různě přeskupovat a kombinovat,
- lze vyrobit velké množství tabulek a graf ů
- => vybrat jen rozumné množství,
	- ve zprávě z výzkumu uvést jen podstatné výsledky vzhledem k cíli výzkumu

# **Prezentace dat v práci**

• příliš velké množství tabulek ukazuje, že se výzkumník v datech ztratil,

– neumí najít správnou hierarchii, a proto uvedl vše, co měl k dispozici

• výzkumy z <sup>v</sup>ětším množstvím proměnných obyčejně vyžadují větší počet tabulek než jednodušší výzkumy

# **Prezentace dat v práci**

- úlohu hraje i žánr textu, v <sup>n</sup>ěmž se výsledky publikují
	- do článku se vejde méně tabulek a grafů než do výzkumné práce
- disertační, diplomové práce
	- – hlavní tabulky jsou v příslušné části o zpracování údajů,
	- –dopl ňující tabulky jsou v příloze

### Prezentace dat v práci**Po**ř**adí tabulek a graf**ů

- A/ nejprve ty, kt. obsahují hlavní a souhrnné informace
	- •čtenář získá globální přehled o výsledcích, pak se hlavní výsledky přeměňují na drobné
- B/ tematické řazení
	- – dle výzkumného problému a hypotéz,
		- má-li výzkum 4 hypotézy, výsledky budou seřazeny do 4 okruhů

### Prezentace dat v práci**Styl psaní**

- odborný, dosti suchý, neosobní,
- pro účely zábavného čtení jsou populárněvědecké publikace,
- psát srozumitelně, <sup>s</sup> ohledem na čtenáře, nikoli komplikovaně,
- inspirovat se autory, kt. mají vhodný styl
	- – i složité teoretické věci řeknou jasně a jednoduše
		- Průcha, Gavora, Jan Slavík, Jiří Mareš
- psát v první osobě mn.č. a v minulém čase
	- př. mezi žáky nebyl žádný rozdíl
	- –X není = neomezená platnost, té ale nelze dosáhnout

### Prezentace dat v práci**Kritéria dobré prezentace**

- přehlednost grafů a tabulek
- • srovnávání vhodných skupin v komentáři ke grafům
- • komentář není převod čísel do slov, je třeba . . . . . . . . . . . . uplatnit nadhled
- vyjádřit se ke svým hypotézám (očekávám, předpokládám…)
- tematicky řadit údaje, tabulky a grafy
- rozlišit jasně samotné údaje a svou interpretaci údajů – jde o vhodné formulace

— Crovnat Cya zavary C udali z prac srovnat své závěry s údaji z předcházejících výzkumů

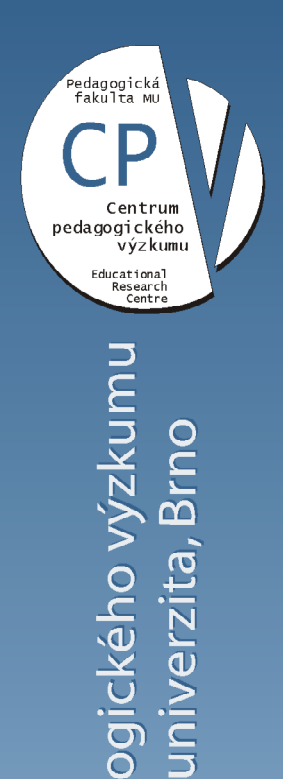

Masarykova univerzita, Brno

Centrum pedag

Interpretace dat v práci

#### Úmrtnost zapříčiněná motorovými vozidly

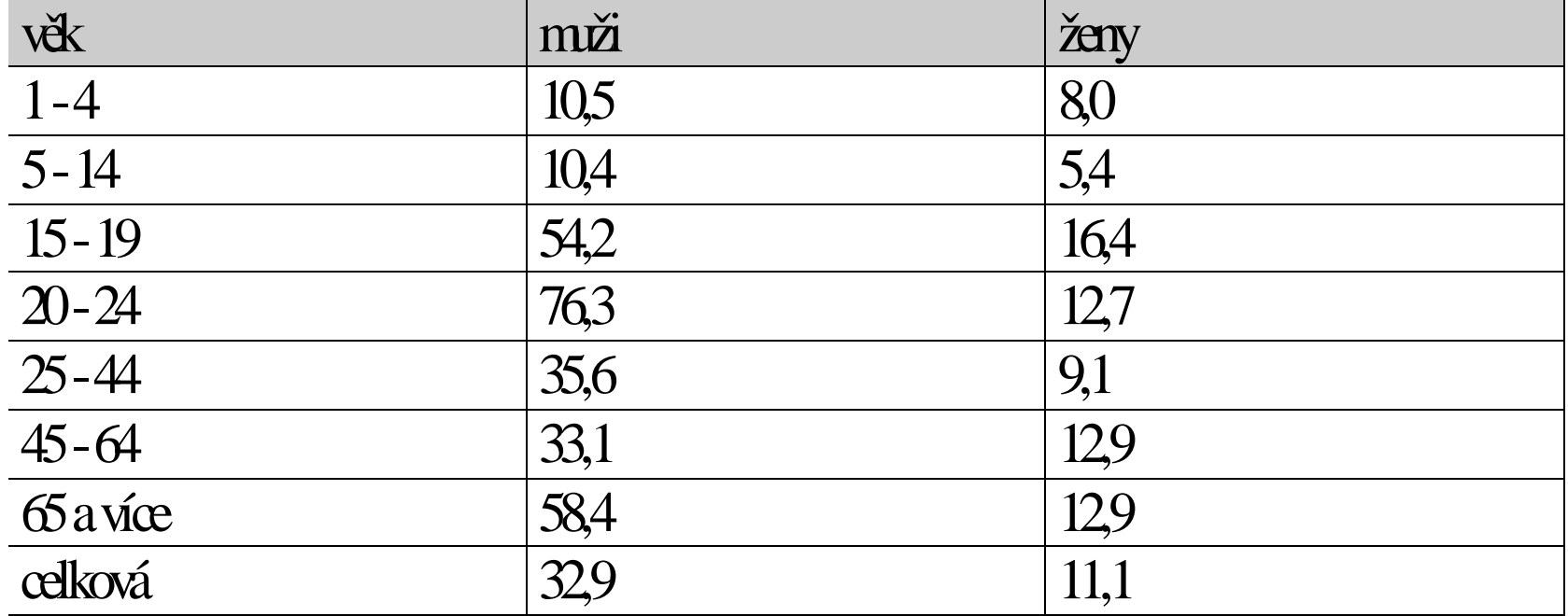

#### pozn. (úmrtnost ze všech příčin je 100%)

Můžeme následující výroky prostřednictvím údajů<sup>z</sup> tabulky A) potvrdit, B) nemůžeme je potvrdit nebo C) je nemůžeme popřít ani potvrdit?

\*Úmrtnost zapříčiněná motorovými vozidly je vyšší u mužů než u žen.

\*Nehody zapříčiněné motorovými vozidly jsou hlavní příčinou úmrtí lidí ve věku 20 až 24 let.

68

\*Muži nad 65 let jezdí bezpečněji než mládež ve věku 15 – 19 let.

\*Největší počet úmrtí zapříčiněných motorovými vozidly je ve věku 65 let a starších.

\*U celkového součtu jen asi 11% úmrtí žen zavinila motorová vozidla.

#### Úmrtnost zapříčiněná motorovými vozidly

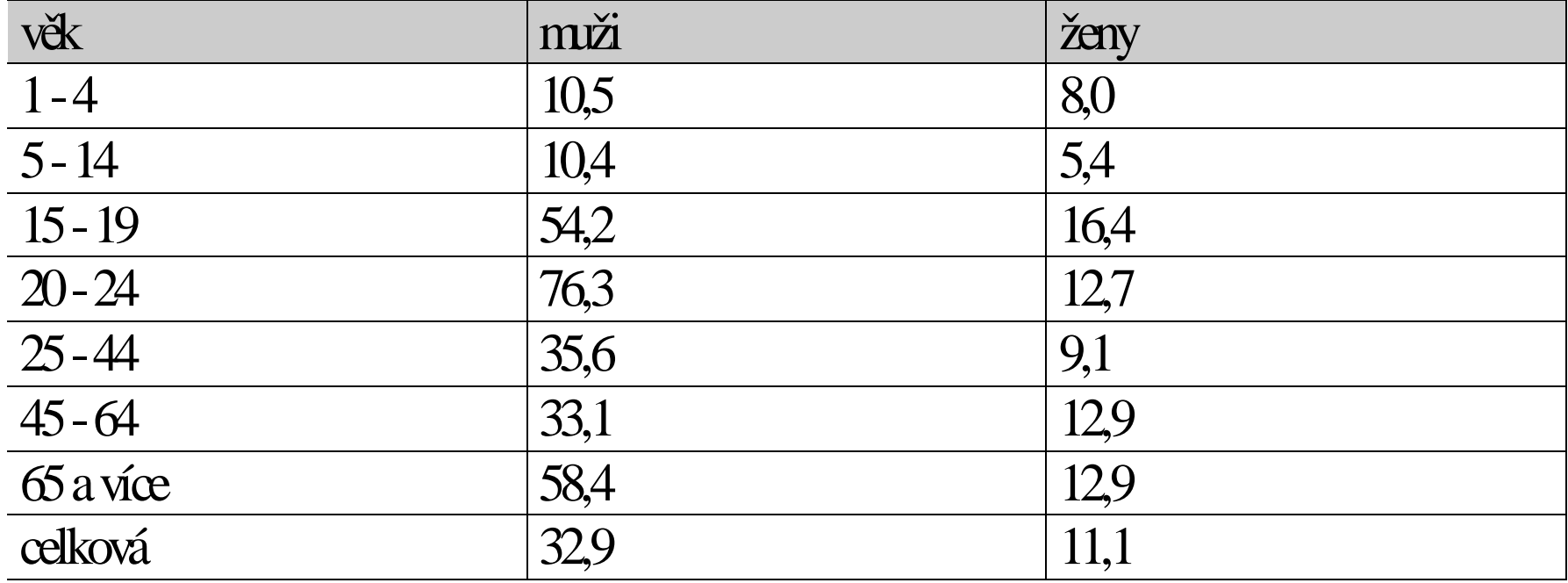

#### pozn. (úmrtnost ze všech příčin je 100%)

Můžeme následující výroky prostřednictvím údajů<sup>z</sup> tabulky A) potvrdit, B) nemůžeme je potvrdit nebo C) je nemůžeme popřít ani potvrdit?

69 \*Úmrtnost zapříčiněná motorovými vozidly je vyšší u mužů než u žen. A \*Nehody zapříčiněné motorovými vozidly jsou hlavní příčinou úmrtí lidí ve věku 20 až 24 let. B - ženy i muži dohromady? X u žen může být ale nějaká jiná hlavní příčina\*Muži nad 65 let jezdí bezpečněji než mládež ve věku 15 – 19 let. C \*Největší počet úmrtí zapříčiněných motorovými vozidly je ve věku 65 let a starších. B\*U celkového součtu jen asi 11% úmrtí žen zavinila motorová vozidla. A

### **Interpretace dat**

- zpracované údaje jsou jen holými čísly, sama o soběmoc neznamenají
- **interpretace** = vysvětlení a vyhodnocení
	- hlavním výstupem výzkumu nejsou údaje, ale jejich interpretace
	- slovní popis není interpretace
	- v kapitole "výsledky a interpretace", "diskuse a závěry"
- po zapracování údaj ů je na chvíli odložit,
	- interpretace vyžaduje nadhled,
	- je to jiný druh činnosti než zpracovávání,
	- vyžaduje jiné naladění, hluboké zažití výsledků, jinak se člověkmezi čísly ztrácí

### **Interpretace dat**

- vyžaduje pochopení číselných údajů získaných <sup>z</sup> matematicko-statistických výpočtů
	- a zároveň velký přehled a dobrou orientaci ve zkoumané problematice
- začátečníci mívají s interpretací velké problémy,
	- –často je to nejtěžší etapa výzkumu
		- <sup>n</sup>ěkdy důsledek zanedbání studia problematiky na začátku výzkumu
		- jsou-li výzkumné hypotézy postaveny špatně, potom se i obtížně interpretují (jdou-li vůbec zpracovat) a naopak.

#### Interpretace

- • interpretace – srovnávat údaje mezi sebou a ptát se např.
	- Vyplývají z tohoto srovnání nějaké souvislosti? Jsou v údajích nějaké diskrepance? Jak se dají vysvětlit?
	- Vyjadřují údaje nějaký trend, směřování, linii, anebo jsou spíše rozházené?
	- Jsou údaje v souladu s existující teorií o zkoumaném jevu?
	- Jsou údaje v souladu s údaji z jiných výzkumů?
		- Nejsou-li, proč?
			- Bylo to proto, že šlo o jinou populaci, jiné období, nebo proto, že výsledky byly zpracovány jiným způsobem?
			- Anebo to bylo proto, že z údajů "vystoupily" neznámé, nekontrolované proměnné?
## Interpretace

- naše zjištění konfrontujeme se stanovenými hypotézami a komentujeme
- opíráme se o existující ped. teorii + své zkušenosti (viz hypotézy),
	- na základě nových zjištění hypotézy přehodnocujeme a dále rozvíjíme
- vyjádřit se o podmínkách a rozsahu platnosti hypotéz
- vyjádřit se k tomu, zda se dají závěry široce zevšeobecňovat, nebo platí jen pro určitou omezenou populaci

## Chyby u začínajících

- vedle legitimních, vytváří nelegitimní závěry
	- –neopírající se o předcházející zjištění
- přílišná zevšeobecnění
	- (na základě zjištění o parciálních nedostatcích učitele, udělají urychlený závěr o celkově špatné práci učitele, školy)
- moralizování
	- dávají tam svůj světový názor, působí originálně X je to projev nedisciplinovanosti v myšlení

## Zásady interpretace údajů

- Udělejte zřejmé zřejmým.
- Udělejte zřejmé pochybným.
- Udělejte skryté zřejmým.